**(anexa nr. \_\_\_ la Ordinul MADR nr. \_\_\_\_\_ /2023)**

**Ministerul Agriculturii şi Dezvoltării Rurale Agenţia pentru Finanțarea Investițiilor Rurale**

**Programul Naţional de Dezvoltare Rurală**

### **2014 – 2020**

# **GHIDUL SOLICITANTULUI PENTRU ACCESAREA SUBMĂSURII 19.1 "SPRIJIN PREGĂTITOR"**

### **SESIUNEA 2023**

**– depunere on-line –**

#### **GHIDUL SOLICITANTULUI**

#### **pentru accesarea submăsurii 19.1 – "Sprijin pregătitor"**

*sesiunea 2023*

*Ghidul Solicitantului este un material de informare tehnică a potențialilor beneficiari ai Fondului European Agricol pentru Dezvoltare Rurală (FEADR) implementat prin Programul Național de Dezvoltare Rurală (PNDR) și se constituie în suport informativ complex pentru întocmirea proiectului conform cerințelor specifice ale PNDR.*

*Ghidul Solicitantului prezintă regulile pentru pregătirea, întocmirea și depunerea proiectului, precum și modalitatea de selecție, aprobare și derulare a proiectului dumneavoastră. De asemenea, conține documentele pe care trebuie să le prezentați precum și alte informații utile realizării proiectului și completării corecte a documentelor.*

*Ghidul Solicitantului se completează cu prevederile cadrului de reglementare european și național, cu manualele de proceduri elaborate de MADR și AFIR cu privire la gestionarea și managementul fondurilor europene nerambursabile prin submăsura 19.1, acordate României în perioada de programare 2014-2020, precum și cu prevederile Regulamentului (UE) 2220/2020 al Parlamentului European și al Consiliului din 23 decembrie 2020 de stabilire a anumitor dispoziții tranzitorii privind sprijinul acordat din Fondul european agricol pentru dezvoltare rurală (FEADR) și din Fondul european de garantare agricolă (FEGA) în anii 2021 și 2022 și de modificare a Regulamentelor (UE) nr. 1305/2013, (UE) nr. 1306/2013 și (UE) nr. 1307/2013 în ceea ce privește resursele și aplicarea regulamentelor respective în anii 2021 și 2022 și a Regulamentului (UE) nr. 1308/2013 în ceea ce privește resursele și repartizarea unui astfel de sprijin pentru anii 2021 și 2022.*

### **CUPRINS**

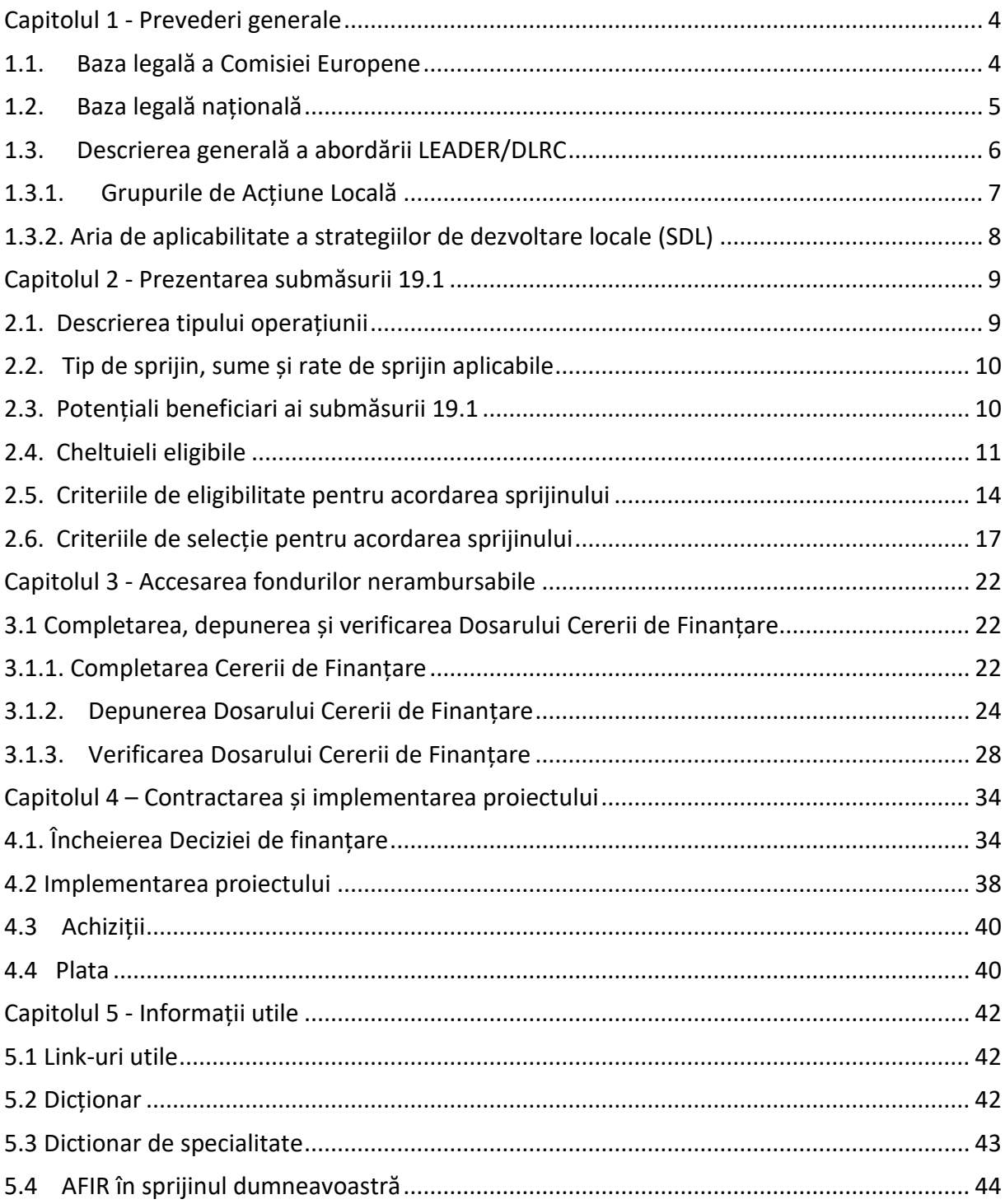

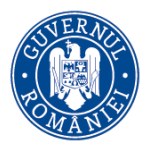

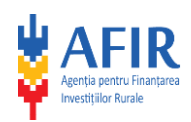

#### **Capitolul 1 - Prevederi generale**

#### <span id="page-3-1"></span><span id="page-3-0"></span>**1.1. Baza legală a Comisiei Europene**

- Regulamentul (UE) nr. 1303/2013 de stabilire a unor dispoziții comune privind Fondul european de dezvoltare regională, Fondul social european, Fondul de coeziune, Fondul european agricol pentru dezvoltare rurală și Fondul european pentru pescuit și afaceri maritime, precum și de stabilire a unor dispoziții generale privind Fondul european de dezvoltare regională, Fondul social european, Fondul de coeziune și Fondul european pentru pescuit și afaceri maritime și de abrogare a Regulamentului (CE) nr. 1083/2006 al Consiliului, cu modificările şi completările ulterioare;
- Regulamentul (UE) nr. 1305/2013 privind sprijinul pentru dezvoltare rurală acordat din Fondul european agricol pentru dezvoltare rurală (FEADR) și de abrogare a Regulamentului (CE) nr. 1698/2005 al Consiliului, cu modificările şi completările ulterioare;
- Regulamentul (UE) nr. 1306/2013 al Parlamentului European Și al Consiliului privind finanțarea, gestionarea și monitorizarea politicii agricole comune și de abrogare a Regulamentelor (CEE) nr. 352/78, (CE) nr. 165/94, (CE) nr. 2799/98, (CE) nr. 814/2000, (CE) nr. 1290/2005 și (CE) nr. 485/2008 ale Consiliului, cu modificările şi completările ulterioare;
- Regulamentul delegat (UE) nr. 807/2014 de completare a Regulamentului (UE) nr. 1305/2013 al Parlamentului European și al Consiliului privind sprijinul pentru dezvoltare rurală acordat din Fondul european agricol pentru dezvoltare rurală (FEADR) și de introducere a unor dispoziții tranzitorii, cu modificările şi completările ulterioare;
- Regulamentul de punere în aplicare (UE) nr. 808/2014 al Comisiei de stabilire a normelor de aplicare a Regulamentului (UE) nr. 1305/2013 al Parlamentului European și al Consiliului privind sprijinul pentru dezvoltare rurală acordat din Fondul european agricol pentru dezvoltare rurală (FEADR), cu modificările şi completările ulterioare;
- Regulamentul de punere în aplicare (UE) nr. 809/2014 al Comisiei de stabilire a normelor de aplicare a Regulamentului (UE) nr. 1306/2013 al Parlamentului European și al Consiliului în ceea ce privește sistemul integrat de administrare și control, măsurile de dezvoltare rurală și eco-conditionalitatea, cu modificările și completările ulterioare;
- Regulamentul de punere în aplicare (UE) nr. 908/2014 al Comisiei de stabilire a normelor de aplicare a Regulamentului (UE) nr. 1306/2013 al Parlamentului European și al Consiliului în ceea ce privește agențiile de plăți și alte organisme, gestiunea financiară, verificarea conturilor, normele referitoare la controale, valorile mobiliare și transparența, cu modificările şi completările ulterioare;
- Regulamentul (UE) 2220/2020 al Parlamentului European și al Consiliului de stabilire a anumitor dispoziții tranzitorii privind sprijinul acordat din FEADR și din FEGA în anii 2021 și 2022 și de modificare a Reg. (UE) nr. 1305/2013, (UE) nr. 1306/2013 și (UE) nr. 1307/2013 în ceea ce privește resursele și aplicarea regulamentelor respective în anii

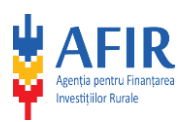

2021 și 2022 și a Reg. (UE) nr. 1308/2013 în ceea ce privește resursele și repartizarea unui astfel de sprijin pentru anii 2021 și 2022;

- Regulamentul (UE) 2021/2115 al Parlamentului European și al Consiliului de stabilire a normelor privind sprijinul pentru planurile strategice care urmează a fi elaborate de statele membre în cadrul politicii agricole comune (planurile strategice PAC) și finanțate de Fondul european de garantare agricolă (FEGA) și de Fondul european agricol pentru dezvoltare rurală (FEADR) și de abrogare a Regulamentelor (UE) nr. 1305/2013 și (UE) nr. 1307/2013;
- REGULAMENTUL (UE) 2021/1060 AL PARLAMENTULUI EUROPEAN ȘI AL CONSILIULUI din 24 iunie 2021 de stabilire a dispozițiilor comune privind Fondul european de dezvoltare regională, Fondul social european Plus, Fondul de coeziune, Fondul pentru o tranziție justă și Fondul european pentru afaceri maritime, pescuit și acvacultură și de stabilire a normelor financiare aplicabile acestor fonduri, precum și Fondului pentru azil, migrație și integrare, Fondului pentru securitate internă și Instrumentului de sprijin financiar pentru managementul frontierelor și politica de vize;
- REGULAMENTUL (UE) 2021/2116 AL PARLAMENTULUI EUROPEAN ȘI AL CONSILIULUI din 2 decembrie 2021 privind finanțarea, gestionarea și monitorizarea politicii agricole comune și de abrogare a Regulamentului (UE) nr. 1306/2013;
- Regulamentul (UE) nr. 679/2016 al Parlamentului European și al Consiliului Uniunii Europene privind protectia persoanelor fizice în ceea ce priveste prelucrarea datelor cu caracter personal și privind libera circulație a acestor date și de abrogare a Directivei 95/46/CE (Regulamentul general privind protectia datelor).
- Programul Național de Dezvoltare Rurală 2014 2020, aprobat prin Decizia de punere în aplicare a Comisiei Europene nr. C(2015)3508 din 26 mai 2015, cu modificările ulterioare.

# <span id="page-4-0"></span>**1.2. Baza legală națională**

- Acordul de delegare a sarcinilor legate de implementarea măsurilor din Programul Naţional de Dezvoltare Rurală 2014 – 2020 susţinute prin Fondul European Agricol pentru Dezvoltare Rurală, cu modificările și completările ulterioare;
- Avizul Comitetului de Monitorizare pentru PNDR nr. 57/2022;
- Ordonanța de Urgență a Guvernului nr. 41/2014 privind înființarea, organizarea și funcționarea Agenției pentru Finanțarea Investițiilor Rurale, prin reorganizarea Agenției de Plăți pentru Dezvoltare Rurală și Pescuit, cu completările ulterioare;
- Ordonanța Guvernului nr. 26/2000 cu privire la asociații si fundații, cu modificările și completările ulterioare;
- Ordinul Ministrului Agriculturii și Dezvoltarii Rurale 339/11.11.2022 privind aprobarea Regulamentului de organizare și funcționare al Comitetului de Selecție și al Comisiei de Soluționare a Contestațiilor pentru proiectele aferente sub-măsurii 19.1 "Sprijin pregătitor pentru elaborarea strategiilor de dezvoltare locală" din Programul Naţional de Dezvoltare Rurală 2014-2020 (PNDR);
- Hotărârea Guvernului nr. 30/2017 privind organizarea şi funcţionarea Ministerului Agriculturii şi Dezvoltării Rurale, precum şi pentru modificarea art. 6 alin. (6) din Hotărârea

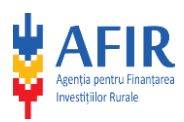

Guvernului nr. 1.186/2014 privind organizarea și funcționarea Autorității pentru Administrarea Sistemului Naţional Antigrindină şi de Creştere a Precipitaţiilor, cu modificările și completările ulterioare;

- Ordonanța de Urgență nr. 49/2015 privind gestionarea financiară a fondurilor europene nerambursabile aferente politicii agricole comune, politicii comune de pescuit şi politicii maritime integrate la nivelul Uniunii Europene, precum şi a fondurilor alocate de la bugetul de stat pentru perioada de programare 2014-2020 şi pentru modificarea şi completarea unor acte normative din domeniul garantării, cu modificările și completările ulterioare;
- Hotărârea Guvernului nr. 226/2015 privind stabilirea cadrului general de implementare a măsurilor programului național de dezvoltare rurală cofinanțate din Fondul European Agricol pentru Dezvoltare Rurală și de la bugetul de stat, cu modificările și completările ulterioare;
- Ordonanţa de Urgenţă a Guvernului nr. 66/2011 privind prevenirea, constatarea şi sancționarea neregulilor apărute în obținerea și utilizarea fondurilor europene și/sau a fondurilor publice naţionale aferente acestora, cu modificările şi completările ulterioare;
- Legea nr. 227/ 2015 privind Codul Fiscal, cu modificările şi completările ulterioare;
- Legea nr. 207/ 2015 privind Codul de procedură fiscală, cu modificările și completările ulterioare;
- Legea nr. 98/2016 privind achiziţiile publice, cu modificările și completările ulterioare;
- Legea nr. 455 din 18 iulie 2001 privind semnătura electronică, republicată, cu completările ulterioare;
- Hotărârea Guvernuluinr. 714/2018, privind drepturile şi obligaţiile personalului autorităților și instituțiilor publice pe perioada delegării și detașării în altă localitate. precum şi în cazul deplasării în interesul serviciului;
- [Legea nr. 53/2003](https://legislatie.just.ro/Public/DetaliiDocumentAfis/259067) privind Codul Muncii, republicată

# <span id="page-5-0"></span>**1.3. Descrierea generală a abordării LEADER /DLRC**

Dezvoltarea Locală Plasată sub Responsabilitatea Comunității (DLRC) reprezintă o modalitate de implementare ce permite partenerilor locali să elaboreze strategia de dezvoltare locală, în baza analizei nevoilor și priorităților specifice teritoriului.

Abordarea LEADER/DLRC se bazează pe inițiativele locale care combină soluții ce răspund problematicii existente la nivelul comunităților, reflectate în acțiuni specifice acestor nevoi.

Abordarea LEADER/DLRC urmărește aceleași obiective generale și specifice ale Politicii Agricole Comune ale U.E. și ale programului național, care presupun dezvoltarea comunităților locale într-o manieră specifică, adaptată nevoilor și priorităților acestora.

Valoarea adăugată a LEADER reiese din faptul că strategiile trebuie să promoveze inovarea și să reflecte modalitatea în care aceasta este abordată în cadrul proceselor și activităților specifice.

LEADER/DLRC, ca abordare inovatoare, bazată pe cooperare și implementată într-o anumită regiune, generează valoare adăugată în respectiva regiune în special datorită îmbunătățirii

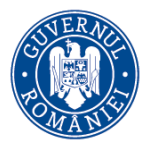

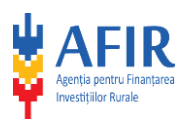

capitalului social, a guvernanței locale, rezultatelor și impactului politicilor în comparație cu zonele unde nu este implementată această abordare. Capitalul social este un factor important de dezvoltare deoarece încurajează oamenii să-și asume riscuri și să inoveze (inclusiv din punct de vedere economic), să facă schimb de informații, să răspundă colectiv la amenințări și să coopereze pentru accesul la resursele/bunurile comune.

Pentru perioada de programare 2023-2027, sprijinul din FEADR destinat Grupurilor de Acțiune Locală va fi stabilit în funcție de suprafața și populația din teritoriul acoperit de parteneriat și de calitatea Strategiilor de Dezvoltare Locală. De asemenea, pentru acest exercițiu financiar este prevăzută posibilitatea aplicării mecanismului multi-fond, cu componentă FSE+, prin includerea în SDL a intervențiilor care vizează combaterea sărăciei în rândul copiilor din zonele rurale. Alocarea din FSE+ va fi direcționată în conformitate cu regulile specifice fondului.

# <span id="page-6-0"></span>**1.3.1. Grupurile de Acțiune Locală**

Grupul de Acțiune Locală (GAL) este o formă de parteneriat care reunește reprezentanți ai sectoarelor privat, public și ai societății civile, inclusiv persoane fizice relevante pentru teritoriu, constituit cu scopul de a implementa o Strategie de Dezvoltare Locală în teritoriul vizat de parteneriat.

Pot fi parteneri în GAL:

- Autorități publice locale (UAT comună și UAT oraș eligibil LEADER). În cazul în care UATurile care și-au modificat recent denumirea nu se regăsesc în lista de preselectare, acestea selectează denumirea veche a UAT-ului și anexează documentele justificative privind modificarea denumirii.
- $\downarrow$  Reprezentanți ai instituțiilor publice din teritoriul GAL;
- $\ddot{+}$  Reprezentanți autorizați din sectorul privat din teritoriul GAL
- $\ddot{+}$  Reprezentanți autorizați ai societății civile din teritoriul GAL:

În cazul în care parteneriatul se formează prin adăugare de noi membri la o asociație care a funcționat ca GAL în perioada 2014-2020, fiecare din membrii acelui GAL va fi semnatar al noului acord de parteneriat și se va încadra în sectorul specific: reprezentanți ai sectorului privat/public/societate civilă/persoană fizică.

- Reprezentanți autorizați ai entităților publice și societății civile provenite din afara spațiului eligibil LEADER care demonstrează interesul și implicarea în dezvoltarea teritoriului;
- Persoane fizice relevante care demonstrează aportul pe care îl pot aduce în dezvoltarea locală.

Atât la nivelul parteneriatului, cât și la nivel decizional, autoritățile publice, astfel cum sunt definite conform normelor naționale, și/sau orice grup de interese (entități care activează în același sector/subsector) va deține mai puțin de 50% din drepturile de vot.

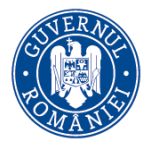

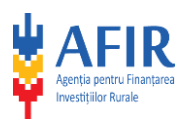

Persoanele fizice relevante vor reprezenta maximum 5% atât din totalul partenerilor, cât și la nivel decizional. Reprezentanții entităților din mediul urban trebuie să reprezinte mai puțin de 50% atât din totalul partenerilor, cât și la nivel decizional.

În cadrul forurilor de decizie de la nivelul GAL, fiecare entitate/persoană va reprezenta un vot.

# <span id="page-7-0"></span>**1.3.2. Aria de aplicabilitate a strategiilor de dezvoltare locale (SDL)**

LEADER se aplică în teritorii coerente cu o populație și cu o suprafață care să asigure viabilitatea GAL și utilizarea eficientă a fondurilor.

Viabilitatea unui GAL face referire la următoarele aspecte:

- Teritoriul eligibil este reprezentat de Unități Administrativ Teritoriale comune și Unități Administrativ Teritoriale - orașe mici cu o populație de maximum 20.000 de locuitori, conform ANEXEI nr. 12 - LISTA CU SPAȚIUL ELIGIBIL LEADER.
- GAL-urile trebuie să reprezinte un teritoriu cu o populație de cel puțin 10.000 de locuitori. Pentru zona Delta Dunării, având în vedere densitatea redusă a populației, se va accepta un prag minim de 5.000 de locuitori. Ponderea populației din mediul urban trebuie să reprezinte mai puțin de 50% din totalul populației reprezentate de GAL, inclusiv la nivel decizional.
- Teritoriul acoperit de GAL trebuie să fie omogen din punct de vedere al suprafeței acoperite (teritoriul trebuie să fie continuu, cu excepția cazurilor când se interpune un oraș mai mare de 20.000 de locuitori).

Legăturile dintre urban și rural reprezintă un instrument foarte important pentru dezvoltarea unei zone, vizând creșterea incluziunii sociale și reducerea sărăciei.

#### **Capitolul 2 – Prezentarea submăsurii 19.1**

#### **2.1. Descrierea tipului operațiunii**

Sprijinul pregătitor constă în sprijinul acordat beneficiarilor eligibili pentru elaborarea strategiei de dezvoltare locală pentru perioada de programare 2023-2027, în conformitate cu documentele suport elaborate de către DGDR–AM-PNDR.

Atât GAL-urile autorizate pentru funcționare în perioada 2014-2020, cât și parteneriatele noi, pot beneficia de sprijinul pregătitor în scopul elaborării SDL care vizează următoarea perioadă de programare. Sursa de finanțare pentru acest tip de sprijin este constituită din fondurile aferente LEADER pentru perioada de tranziție.

Pentru evitarea dublei finanțări pentru GAL-urile care beneficiază de sprijin financiar pentru funcționare în actuala perioadă de programare (2014-2020), activitățile și cheltuielile aferente

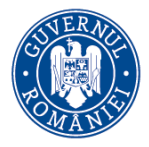

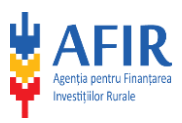

acestora vor fi evidențiate, monitorizate și verificate distinct, în conformitate cu legislația specifică în vigoare (de ex: contracte individuale de muncă distincte, program de muncă destinat exclusiv atribuțiilor specifice, evidență contabilă distinctă etc.).

Sprijinul pregătitor pentru elaborarea strategiei de dezvoltare locală vizează:

- Derularea unui proces de consultare și animare realizat la nivel local, cu implicarea, în mod activ, a actorilor locali și organizațiilor din teritoriu. În acest fel, pot fi analizate nevoile și oportunitățile de dezvoltare, prin dezvoltarea unui mecanism de implicare activă a populației în dezvoltarea zonei.
- Proiectarea strategiei de dezvoltare locală plasată sub responsabilitatea comunității (prin activități de consultanță, realizarea de studii asupra zonei în cauză și acțiuni legate de consultarea părților interesate în scopul pregătirii strategiei).

# <span id="page-8-0"></span>**2.2. Tip de sprijin, sume și rate de sprijin aplicabile**

Sprijinul pregătitor va fi acordat până la suma maximă de 30.000 euro valoare publică nerambursabilă și va consta în rambursarea cheltuielilor eligibile, astfel:

- Cheltuieli pentru animarea teritoriului, care se vor acorda în funcție de numărul de locuitori existent la nivelul teritoriului vizat, respectiv 0,22 Euro/locuitor și nu vor depăși 15.000 euro;
- Cheltuielile legate de elaborarea strategiei care se vor încadra în valoarea maximă 15.000 de euro, indiferent de mărimea teritoriului și populația acoperită de SDL.

Intensitatea sprijinului nerambursabil pentru această submăsură este de 100%. În cadrul acestei submăsuri nu se acordă avans.

Rambursarea cheltuielilor eligibile se realizează în maximum două tranșe de plată , după cum urmează:

- $\checkmark$  Cheltuielile pentru animare vor fi rambursate după finalizarea activităților aferente animării**.** *În situația în care parteneriatul nu depune strategia în vederea selecției, sumele plătite vor fi recuperate*!
- $\checkmark$  Cheltuielile legate de elaborarea strategiei vor fi rambursate doar pentru SDL-urile declarate eligibile de către Autoritatea de Management, ulterior procesului de evaluare a SDL. *Acordarea sprijinului pentru acest tip de cheltuieli nu este condiționată de selectarea SDL, ci exclusiv de declararea eligibilității acesteia*.

Rambursarea cheltuielilor eligibile se va realiza de către AFIR, cu respectarea procedurilor aplicabile submăsurii 19.1.

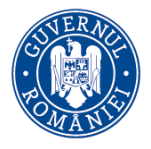

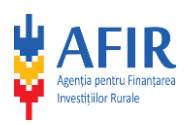

# <span id="page-9-0"></span>**2.3. Potențiali beneficiari ai submăsurii 19.1**

În cadrul acestei submăsuri, beneficiarii pot fi:

- un parteneriat autorizat conform OG 26/2000, cu modificările și completările ulterioare;
- un parteneriat fără personalitate juridică.

Potențialii beneficiari vor prezenta un Acord de Parteneriat (Anexa 1 la Cererea de finanțare) care trebuie să respecte criteriile de eligibilitate aferente parteneriatului, specifice LEADER.

În cazul unui parteneriat neconstituit juridic reprezentarea poate fi realizată de către:

- $\triangleright$  o entitate juridică privată sau publică, semnatară a Acordului de Parteneriat, cu sediul social/punct de lucru/sucursală în teritoriul acoperit de potențialul GAL, desemnată de respectivul parteneriat;
- $\triangleright$  un GAL finantat prin LEADER PNDR 2014 2020, care acoperă partial sau integral teritoriul parteneriatului nou format pentru perioada 2023 - 2027.

**Pentru decizii care privesc elaborarea și implementarea SDL 2023 – 2027, GAL-ul înființat în perioada 2014-2020 va adopta Hotărâri ale Adunării Generale, cu condiția ca între documentele care stau la baza proiectelor de rezoluție să se regăsească Aprobarea preliminară a membrilor Parteneriatului LEADER 2023-2027, care promovează noua Strategie de Dezvoltare Locală.**

## **Atenție!**

AFIR va emite Decizii de finanțare pentru solicitanții eligibili și selectați în vederea acordării sprijinului pregătitor. Beneficiarii vor semna Deciziile de finanțare prin reprezentantul legal al entității desemnate de către parteneriat, în baza acordului de parteneriat.

## <span id="page-9-1"></span>**2.4. Cheltuieli eligibile**

Sunt eligibile cheltuielile realizate pentru următoarele activități :

- Capitolul 1: activități de consultare, animare și grupuri de lucru în vederea elaborării SDL, inclusiv costurile de personal pentru aceste activități;
- Capitolul 2: consultanță tehnică și financiară în vederea elaborării SDL, inclusiv costuri privind personalul sau achiziție de informații/ date necesare elaborării SDL și studiile condițiilor zonei.

Fondurile nerambursabile vor fi acordate doar pentru decontarea cheltuielilor eligibile, cheltuielile neeligibile urmând a fi suportate integral de către beneficiarul proiectului.

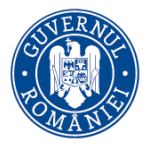

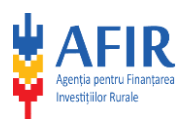

Fondurile nerambursabile aferente submăsurii 19.1 "Sprijin pregătitor" vor fi acordate solicitanților eligibili, conform următoarei **liste indicative de cheltuieli eligibile:**

- $\checkmark$  cheltuieli cu plata salariilor personalului propriu al beneficiarului care realizează activități de animare/consultare și ale grupurilor de lucru (sunt eligibile toate tipurile de cheltuieli aferente salariilor, ex: taxe, concedii);
- $\checkmark$  cheltuieli privind transportul participanților și experților implicați în derularea proiectului la acțiunile de animare/consultare /întâlniri grupuri de lucru;
- $\checkmark$  cheltuieli privind cazarea participanților și experților implicați în derularea proiectului la acțiunile de animare/consultare/întâlniri /grupuri de lucru;
- $\checkmark$  cheltuieli privind masa/indemnizația de delegare<sup>1</sup> a participanților și experților implicați în derularea proiectului la acțiunile de animare/consultare/întâlniri /grupuri de lucru;
- $\checkmark$  cheltuieli pentru închirierea de spații adecvate pentru derularea activităților proiectului;
- $\checkmark$  cheltuieli pentru închirierea de echipamente și logistică pentru derularea activităților proiectului;
- $\checkmark$  cheltuieli pentru achiziția de consumabile, multiplicare, copiere, imprimare;
- $\checkmark$  cheltuieli cu materiale de promovare utilizate în actiunile de animare/consultare/întâlniri/ grupuri de lucru (ex: mape, bloc-notes, pix, pliante, broșuri, banner, etc.);
- $\checkmark$  cheltuieli cu materiale publicitare cu informații privind finanțarea proiectelor prin PNDR (autocolante, afișe);
- $\checkmark$  cheltuieli aferente serviciilor externalizate pentru animare (ex.: organizare de evenimente, campanii de social-media, etc.);
- $\checkmark$  cheltuieli cu servicii de consultanță externalizate (cu excepția persoanelor fizice) în vederea elaborării Strategiei de Dezvoltare Locală;
- $\checkmark$  cheltuieli cu plata angajaților proprii ai solicitantului implicați în elaborarea Strategiei de Dezvoltare Locală;
- $\checkmark$  achiziția de date statistice primare, necesare în vederea elaborării SDL (taxe privind accesul la aceste date);
- $\checkmark$  cheltuieli cu plata auditorului maximum 2% din totalul cheltuilelilor eligibile din fiecare capitol bugetar (Capitolul I și Capitolul II) exclusiv cheltuiala cu auditul;

Toate cheltuielile de mai sus necesită procedură de achiziții, cu excepția cheltuielilor cu plata personalului propriu angajați, cheltuielilor pentru închirierea de spații, cheltuielilor neexternalizate de cazare, transport, masă (indemnizație de delegare) și a cheltuielilor pentru achiziția de date statistice primare, necesare în vederea elaborării SDL (taxe privind accesul la aceste date), obținute de la instituțiile publice.

În cadrul submăsurii 19.1, beneficiarul poate angaja membrii echipei de proiect pe bază de Contract Individual de Muncă, cu o normă de muncă ce nu va depăși de 8 ore/zi, 40 ore/săptămână, cu respectarea plafoanelor salariale prevăzute de baza de date LEADER.

 $\overline{a}$ 

<sup>1</sup> Cheltuială eligibilă numai pentru angajații beneficiarului;

G h i d u l S o l i c i t a n t u l u i – S u b m ă s u r a 19.1 " S p r i j i n p r e g ă t i t o r " 11 | P a g i n a

*Informaţiile din Ghidul Solicitantului nu pot fi utilizate în scopuri comerciale. Distribuirea acestui Ghid al Solicitantului se va* realiza în mod gratuit şi doar cu acordul MADR. Toate drepturile rezervate MADR.

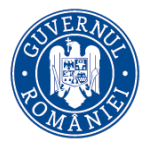

l

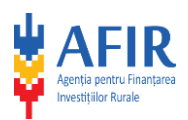

Limita maximă a timpului de muncă trebuie să se încadreze în 12 ore/zi, 60 ore/săptămână reprezentând ore lucrate atât în cadrul GAL, cât și norma de bază, sau alte contracte în afara GAL, stabilite prin contractele încheiate<sup>2</sup>. De asemenea, activitățile din cadrul proiectului, pot fi realizate și în baza contractelor de voluntariat. Conform prevederilor legislației în vigoare (LEGE nr. 78 din 24 iunie 2014), GAL are posibilitatea de a suporta cheltuielile de hrană, cazare și transport pentru voluntari în desfășurarea activității de voluntariat, în limita sumelor alocate cu această destinație. Pentru voluntarii din cadrul proiectului, în cazul deplasărilor, decontarea cheltuielilor cu masa se va efectua în baza aplicării unei proceduri de achiziție, cu respectarea plafonului maximal din baza de date cu prețuri de referință LEADER.

Activitățile din cadrul proiectului pot fi realizate direct de către beneficiar sau pot fi externalizate, cu respectarea instrucțiunilor de achiziții care vor fi anexate deciziei de finanțare. Nu este permisă externalizarea integrală a activităților derulate prin proiect sau a acelor activități pentru care sunt plătite salarii. Managementul de proiect nu poate fi externalizat.

Cheltuielile de transport și cazare neexternalizate se vor deconta cu respectarea baremurilor conform HG nr. 714/2018. Indemnizația de delegare (diurna) se va acorda cu respectarea prevederilor HG nr. 714/2018, a Codului Fiscal și a Codului Muncii cu modificările și completările ulterioare.

Cheltuielile de transport, masă și cazare externalizate (eligibile în cadrul organizării unor evenimente/acțiuni) trebuie să respecte plafoanele maximale prevăzute de baza de date LEADER.

Sunt eligibile cheltuielile de transport, cazare și masă efectuate pe raza UAT–urilor care fac parte din teritoriul acoperit de parteneriat.

Pentru cheltuielile care nu se regăsesc în baza de date LEADER, solicitantul trebuie sa propună costuri rezonabile, care să fie justificate și corelate cu activitățile prevăzute în proiect şi să corespundă principiilor unei bune gestionări financiare, în special din punct de vedere al raportului preţ-calitate şi al rentabilităţii.

Cheltuielile neeligibile, conform art. 69 (3) din Regulamentul 1303/2013 (exemplu: TVA cu excepția cazului în care aceasta nu se poate recupera în temeiul legislației naționale privind TVA-ul, dobanzi debitoare) sau cele de tipul investițiilor, acțiunilor realizate în afara teritoriului acoperit de parteneriat și/sau cheltuieli ce depășesc plafonul eligibil, vor fi suportate integral de către beneficiarul proiectului.

Cheltuielile eligibile trebuie să respecte regulile generale de eligibilitate prevăzute în Cap. 8.1 din PNDR 2014-2020.

G h i d u l S o l i c i t a n t u l u i – S u b m ă s u r a 19.1 " S p r i j i n p r e g ă t i t o r " 12 | P a g i n a

<sup>&</sup>lt;sup>2</sup> Vor fi luate în considerare orice tip de contracte care presupun activitatea persoanei fizice respective: contractele supuse prevederilor Codului civil; contractele semnate de către PFA etc.

*Informaţiile din Ghidul Solicitantului nu pot fi utilizate în scopuri comerciale. Distribuirea acestui Ghid al Solicitantului se va* realiza în mod gratuit şi doar cu acordul MADR. Toate drepturile rezervate MADR.

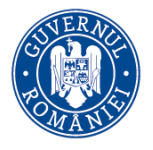

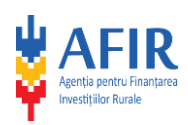

# <span id="page-12-0"></span>**2.5. Criteriile de eligibilitate pentru acordarea sprijinului**

Pentru a fi eligibil, solicitantul trebuie să îndeplinească următoarele condiții:

## *EG1: Solicitantul aparține categoriei solicitanților eligibili pentru submăsura 19.1;*

a) Parteneriatele (fără personalitate juridică/neautorizate la momentul depunerii Cererii de finanțare) trebuie să prezinte ca documente justificative:

- Anexa nr. 1 la Cererea de Finanțare Acord de parteneriat, în care se specifică faptul că, după implementarea activităților din cadrul proiectului finanțat prin submăsura 19.1 vor depune SDL în vederea selectării. În angajament se va menționa partenerul cu personalitate juridică din sectorul public, privat sau civil, desemnat să reprezinte parteneriatul în vederea obținerii sprijinului pregătitor (solicitantul), precum și reprezentantul legal al acestuia
- Anexa 3 la Cererea de finanțare Acte de înființare ale solicitantului partener.
- Anexa 4 la Cererea de finanțare Procură (împuternicire) notarială pentru desemnarea reprezentantului legal al solicitantului pentru derularea proiectului pe submăsura 19.1 (după caz, în situația în care reprezentantul legal al unei entități împuternicește o altă persoană să îl reprezinte în numele lui și pentru acesta în relația cu AFIR);
- Anexa 8 Document de la bancă/Trezorerie (după caz) cu datele de identificare ale acesteia şi ale contului aferent proiectului FEADR (denumireabăncii/Trezoreriei, codul IBAN al contului în care se derulează operatiunile cu AFIR); pentru solicitanții publici documentul va fi eliberat obligatoriu de trezorerie.

b) Parteneriatele constituite ca asociație în baza O.G. nr. 26/2000, trebuie să prezinte ca documente justificative:

- Anexa nr. 1 la Cererea de finanțare Acord de parteneriat" prin care se angajează că, după finalizarea proiectului finanțat prin submăsura 19.1, va depune SDL în vederea selectării.
- Anexa nr. 3 la Cererea de finanțare Actul constitutiv, statutul și înscrierea în Registrul Asociațiilor și Fundațiilor, în conformitate cu prevederile din O.G. 26/2000 cu modificările și completările ulterioare.
- Anexa 4 la Cererea de finanțare Procură (împuternicire) notarială pentru desemnarea reprezentantului legal al solicitantului pentru derularea proiectului pe submăsura 19.1 (după caz, în situația în care reprezentantul legal împuternicește o altă persoană să îl reprezinte în numele lui și pentru acesta în relația cu AFIR);
- Anexa 8 Document de la bancă/Trezorerie (după caz) cu datele de identificare ale acesteia şi ale contului aferent proiectului FEADR (denumireabăncii/Trezoreriei, codul IBAN al contului în care se derulează operatiunile cu AFIR); pentru solicitanții publici documentul va fi eliberat obligatoriu de trezoreri.

În conformitate cu prevederile HG 226/2015, cu modificările și completările ulterioare, solicitanții înregistrați în registrul debitorilor AFIR atât pentru programul SAPARD, cât și pentru FEADR au obligația de a achita integral datoria față de AFIR inclusiv dobânzile și majorările de întârziere până la semnarea deciziei de finanțare.

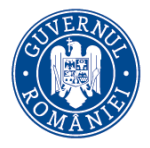

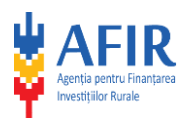

Solicitanții eligibili nu trebui să fie în insolvență sau incapacitate de plată.

*EG 2: Grupurile sunt alcătuite din parteneri care să reprezinte sectorul public, privat, economic și social din teritoriul eligibil (cu un acord formal semnat de fiecare membru) în care niciun grup de interese nu controlează procesul decizional;*

Informațiile vor fi prezentate în cadrul Secțiunii A7 din Cererea de finanțare și în Anexa 1 – Acordul de parteneriat.

Niciun singur grup de interese din cadrul parteneriatului (entități care activează în același sector/subsector (ex.: administrație publică agricol / silvicultură / pescuit-acvacultură / vânătoare / industrial / construcții / transport / mediu și energie comerț / turism / sănătate și asistență socială / educație și învățământ / cultură, artă și divertisment/protectia drepturilor omului, etc.) nu controlează procesul decizional, deținând mai puțin de 50% din totalul partenerilor.

Persoanele fizice relevante vor reprezenta maximum 5% din totalul partenerilor.

# *EG 3: Grupurile trebuie să reprezinte un teritoriu omogen, care să respecte spațiul eligibil pentru implementarea LEADER, cu o populație de cel puțin 10.000 de locuitori și o suprafață care să asigure viabilitatea GAL și utilizarea eficientă a fondurilor. Pentru zona Deltei Dunării se va accepta un prag minim al populației de 5.000 de locuitori.*

Teritoriul eligibil acoperit de parteneriat poate depăși delimitarea administrativă a unui județ și nu este limitat de condițiile de relief.

Teritoriul acoperit de parteneriat trebuie să fie omogen, continuu (cu excepția situației în care este întrerupt de un teritoriu urban neeligibil LEADER cu o populație mai mare de 20.000 de locuitori), cu nevoi sau oportunități comune, identificate la nivel teritorial/subsector de activitate dominant similar.

Pragul minim de 5.000 de locuitori va fi acceptat cu condiția ca cel puțin 50% din suprafața acoperită de parteneriat să se regăsească în zona Delta Dunării.

Zona Delta Dunării eligibilă LEADER cuprinde următoarele localități:

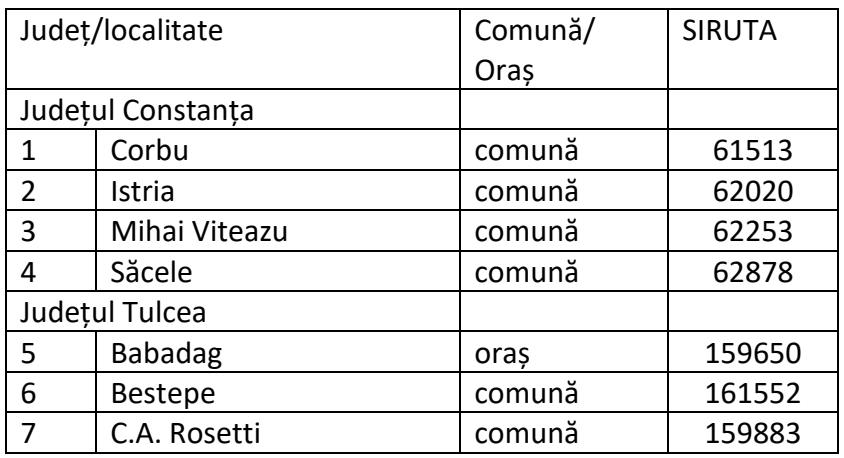

*Informaţiile din Ghidul Solicitantului nu pot fi utilizate în scopuri comerciale. Distribuirea acestui Ghid al Solicitantului se va* realiza în mod gratuit şi doar cu acordul MADR. Toate drepturile rezervate MADR.

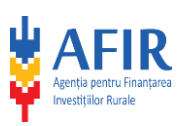

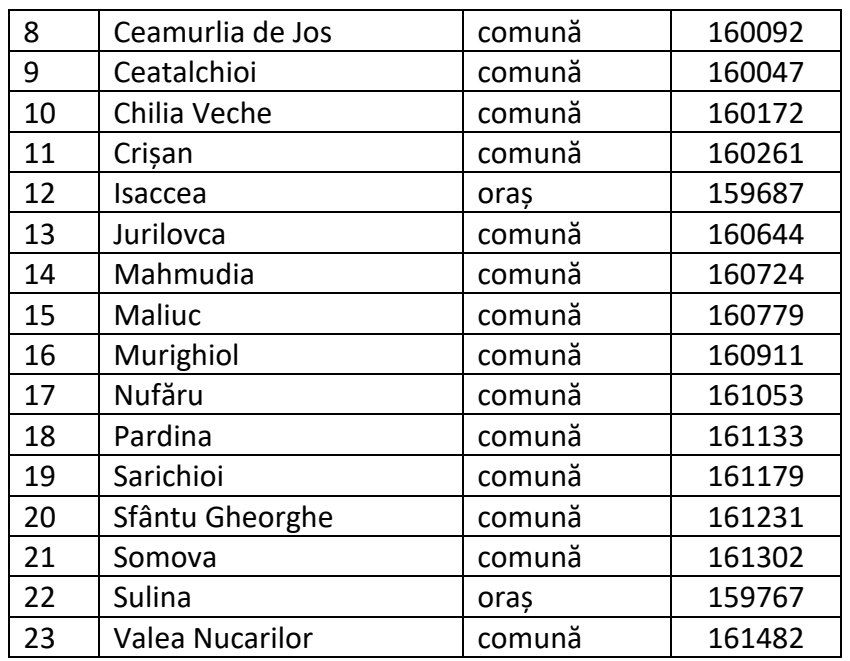

Informațiile vor fi prezentate în cadrul secțiunii A6 din Cererea de finanțare prin care vor fi menționate UAT-urile incluse în teritoriul LEADER, cu numărul de locuitori și suprafața aferentă.

Pentru completarea informațiilor privind populația și suprafața teritoriului descris, vor fi utilizate informațiile cuprinse în "ANEXA NR. 12 - LISTA CU SPAȚIUL ELIGIBIL LEADER (UAT orașe mici cu o populație de max. 20.000 locuitori și UAT - comune)".

Includerea unei UAT în parteneriat se realizează prin Hotărâre de Consiliu Local (HCL). Prin emiterea unei HCL primăria, ca instituție, nu este obligată să adere la parteneriatul constituit, calitatea acesteia de partener survenind doar prin semnarea acordului de parteneriat. În condiţiile legislației naționale, Consiliile locale hotărăsc cooperarea sau asocierea cu persoane juridice române, cu organizații neguvernamentale și/sau cu alți parteneri sociali, în vederea finantării și realizării în comun a unor acțiuni, servicii sau proiecte de interes public local.

În HCL (Anexa 10 la Cererea de finanțare) se vor menționa obligatoriu următoarele:

- Denumirea Parteneriatului LEADER care este susținut prin includerea teritoriului Unității Administrative respective;
- Angajamentul de susținere și participarea UAT la Acordul de Parteneriat LEADER care va implementa viitoarea Strategie de Dezvoltare Locala 2023-2027 finanțată în cadrul Planului Strategic (după caz);
- $\triangleright$  Mentionarea faptului că Hotărârea de Consiliu Local este valabilă pentru obținerea Sprijinului Pregatitor, pentru selecția și implementarea Strategiei de Dezoltare Locală 2023-2027;
- Menționarea faptului că Autoritatea Publică Locală nu aderă la un alt parteneriat ce va implementa o SDL cu finanțare prin PS 2023-2027.

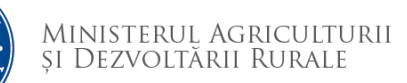

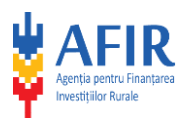

În cazul în care Consiliul Local este dizolvat, o altă instituție publică de pe teritoriul unei UAT poate reprezenta teritoriul respectivei UAT în cadrul parteneriatului, în baza unei declarații emise în acest sens de instituția publică în cauză. În această situație, documentele prin care UAT este inclusă în teritoriul eligibil LEADER acoperit de parteneriat vor fi:

- Declarața emisă de instituția publică de pe teritoriul UAT, prin care își asumă reprezentarea teritoriului UAT în cadrul parteneriatului;

- Copie a Hotărârii judecătorești definitive prin care se constată dizolvarea Consiliului Local, sau copie a Validării rezultatului referendumului organizat în vederea dizolvării Consiliului Local /certificatul de grefă. Aceste documente pot fi puse la dispoziție de către Instituția Prefectului de la nivel județean.

# **EG4 Teritoriul eligibil LEADER cuprinde Unități Administrativ-Teritoriale-comune și poate cuprinde Unități Administrativ-Teritoriale-orașe mici cu o populație de maximum 20.000 locuitori.**

Teritoriul acoperit de parteneriat poate cuprinde atât Unități Administrativ Teritoriale tip "comune" care să respecte criteriul referitor la continuitate și omogenitate, precum și de un teritoriu urban eligibil LEADER (cu populație de până la 20.000 de locuitori) dacă acestea prezintă nevoi sau oportunități comune, identificate la nivel teritorial/subsector de activitate dominant similar.

Unitățile administrativ teritoriale - orașe (cu o populație de maximum 20.000 de locuitori) se regăsesc în "ANEXA NR. 12 - LISTA CU SPAȚIUL ELIGIBIL LEADER (UAT - orașe mici cu o populație de max. 20.000 locuitori și UAT - comune)".

Informațiile vor fi completate în secțiunea A6 din Cererea de finanțare.

# **EG5 Ponderea populației din mediul urban nu poate depăși 50% din totalul populației reprezentate de GAL, iar entitățile din mediul urban să reprezinte mai puțin de 50% la nivel decizional.**

Pentru respectarea acestui criteriu de eligibilitate, solicitantul completează secțiunea A6 din Cererea de finanțare. În funcție de numărul de locuitori și suprafața aferentă fiecărei UAT, conform informațiilor prevăzute în Anexa nr. 12, se calculează automat procentul populației urbane, care trebuie să fie mai mic de 50%.

La nivel decizional, entitățile din mediul urban trebuie să reprezinte maxim 50% din totalul semnatarilor Acordului de parteneriat.

## *EG 6: Parteneriatele sunt aferente unor teritorii care nu se suprapun;*

În Cererea de finanțare, în cadrul secțiunii A6, solicitantul își asumă prin bifare, faptul că teritoriul respectiv nu se suprapune la nivelul niciunei UAT cu teritoriul unui alt potențial GAL, condiție ce este susținută prin documentele justificative anexate (HCL în care se specifică în clar faptul că autoritatea publică locală nu va adera la un alt parteneriat ce va implementa o SDL cu finanțare prin PS 2023-2027).

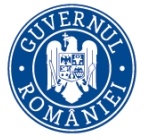

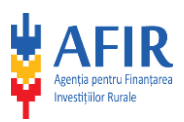

# *EG7. Parteneriatele trebuie să desfășoare următoarele activități minime obligatorii:*

a) Este obligatoriu să se realizeze cel puțin o activitate de animare la nivelul fiecărei UAT din cadrul teritoriului;

b) Este obligatoriu să se realizeze convocarea a cel puțin trei întâlniri ale partenerilor la nivelul teritoriului.

Animarea teritoriului se poate realiza prin acțiuni de informare publică, dezbateri publice, mass-media locală, distribuire de materiale informative (pliante, afișe etc.), inclusiv campanii de social media.

Solicitantul trebuie să descrie în Cererea de finanțare toate activitățile pe care urmează să le desfășoare (de animare, întâlnirile cu partenerii și alte activități ce se regăsesc în categoria activităților eligibile), precum și modalitatea de implementare a acestora.

Realizarea activităților va fi prezentată în Raportul de activitate (intermediar și/sau final), la care se vor atașa documente justificative privind realizarea lor (liste de prezență, materiale realizate și prezentate, minute ale întâlnirilor, imagini relevante de la fața locului etc.).

## <span id="page-16-0"></span>**2.6. Criteriile de selecție pentru acordarea sprijinului**

Principiile care au stat la baza stabilirii criteriilor de selecție, prevăzute în fișa măsurii 19.1 din PNDR 2014 – 2020, sunt următoarele:

- Principiul structurii parteneriatului (se va acorda prioritate reprezentării semnificative a sectorului privat și a societății civile, organizațiilor reprezentative a minorităților – inclusiv minoritatea romă și a asociațiilor, prezența zonelor care nu au beneficiat de finanțare LEADER în perioada 2014-2020);
- Principiul densității populației din teritoriul vizat de parteneriat (se acordă prioritate teritoriului cu densitate redusă a populației);
- Principiul parteneriatelor care vizează un număr mai mare de unități administrative teritoriale.

Criteriile de selecție și punctajul aferent fiecărui citeriu/subcriteriu, avizate de Comitetul de Monitorizare pentru PNDR, cu nr.57/2022, sunt prezentate în tabelul următor:

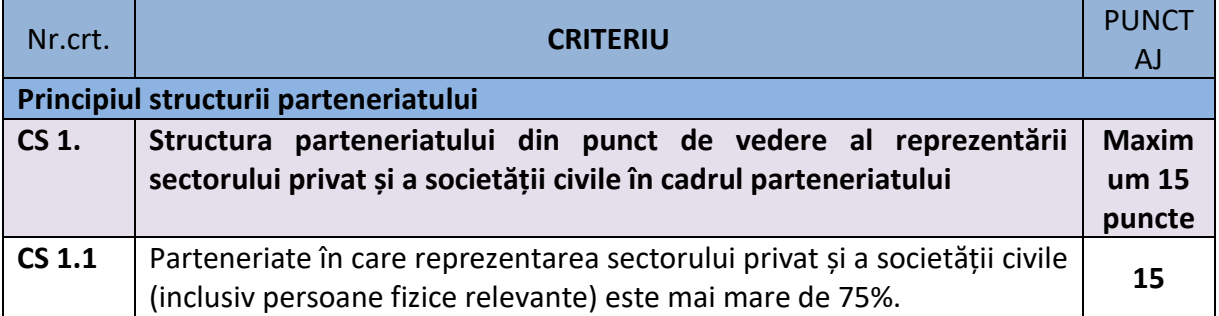

17 | P a g i n a

*Informaţiile din Ghidul Solicitantului nu pot fi utilizate în scopuri comerciale. Distribuirea acestui Ghid al Solicitantului se va* realiza în mod gratuit şi doar cu acordul MADR. Toate drepturile rezervate MADR.

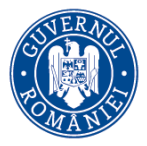

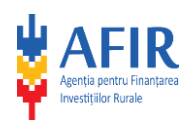

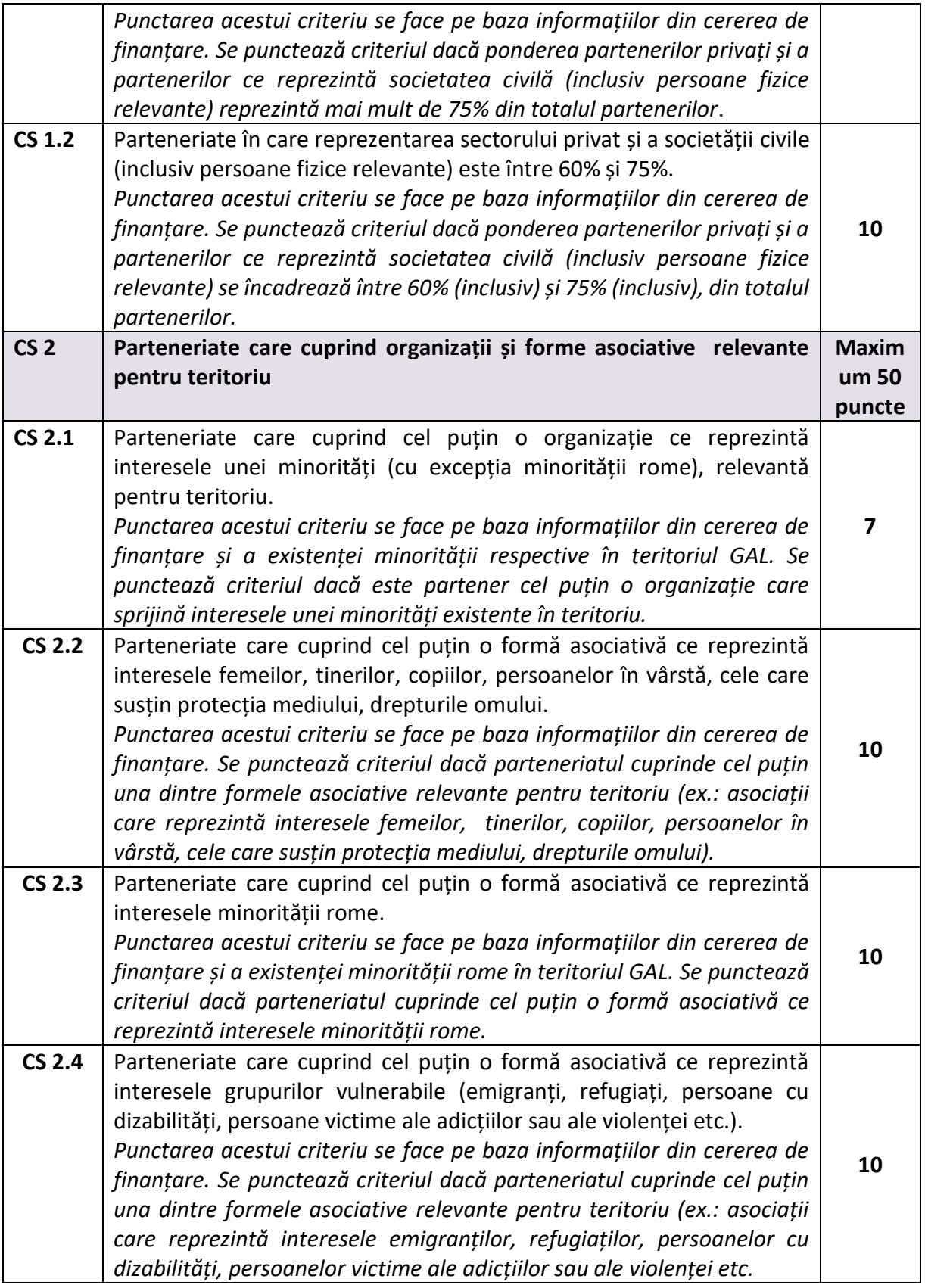

*Informaţiile din Ghidul Solicitantului nu pot fi utilizate în scopuri comerciale. Distribuirea acestui Ghid al Solicitantului se va* realiza în mod gratuit şi doar cu acordul MADR. Toate drepturile rezervate MADR.

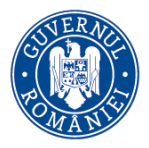

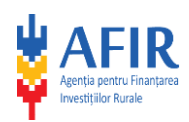

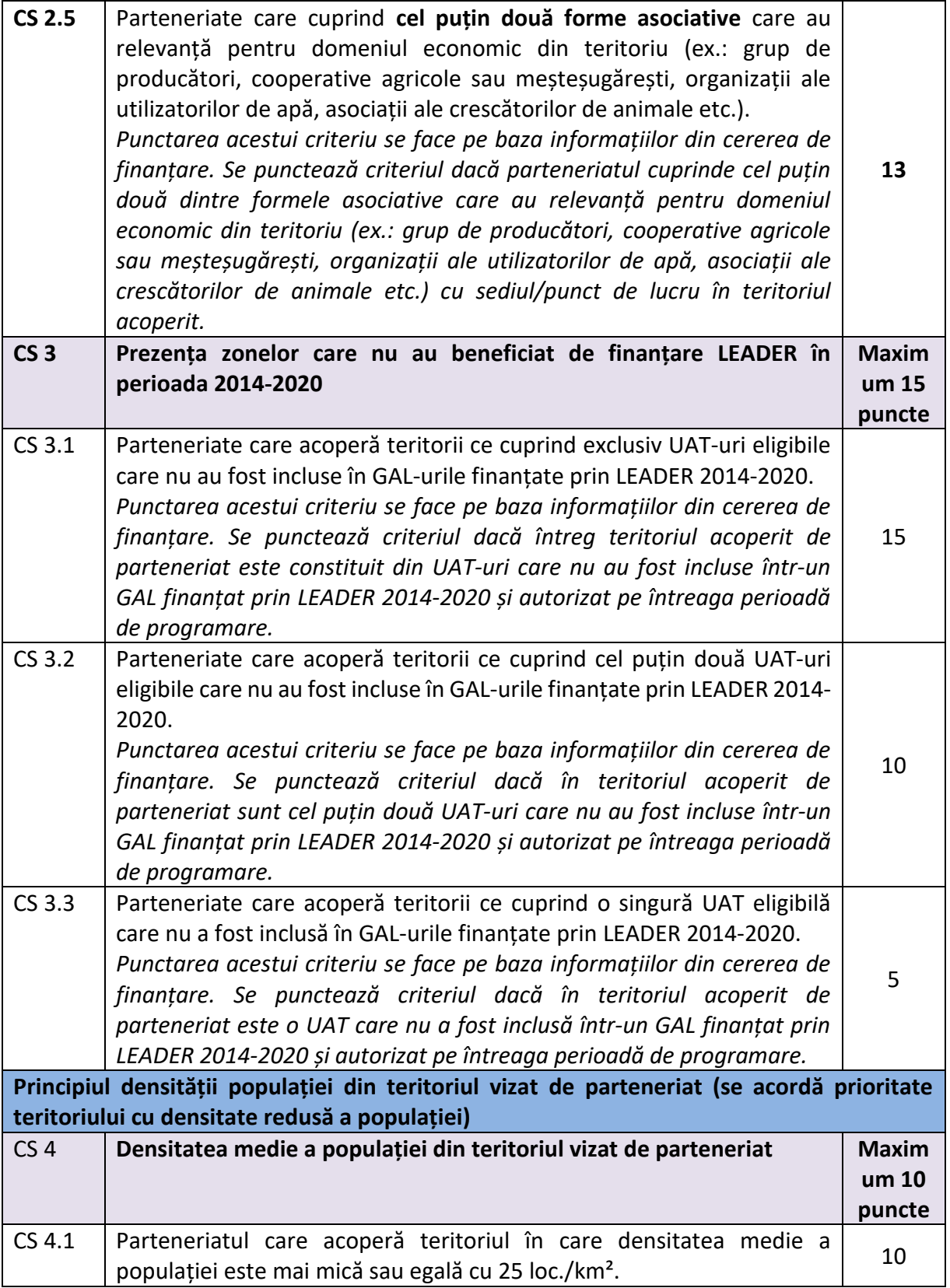

*Informaţiile din Ghidul Solicitantului nu pot fi utilizate în scopuri comerciale. Distribuirea acestui Ghid al Solicitantului se va* realiza în mod gratuit şi doar cu acordul MADR. Toate drepturile rezervate MADR.

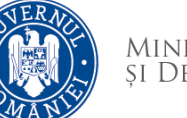

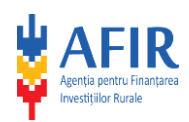

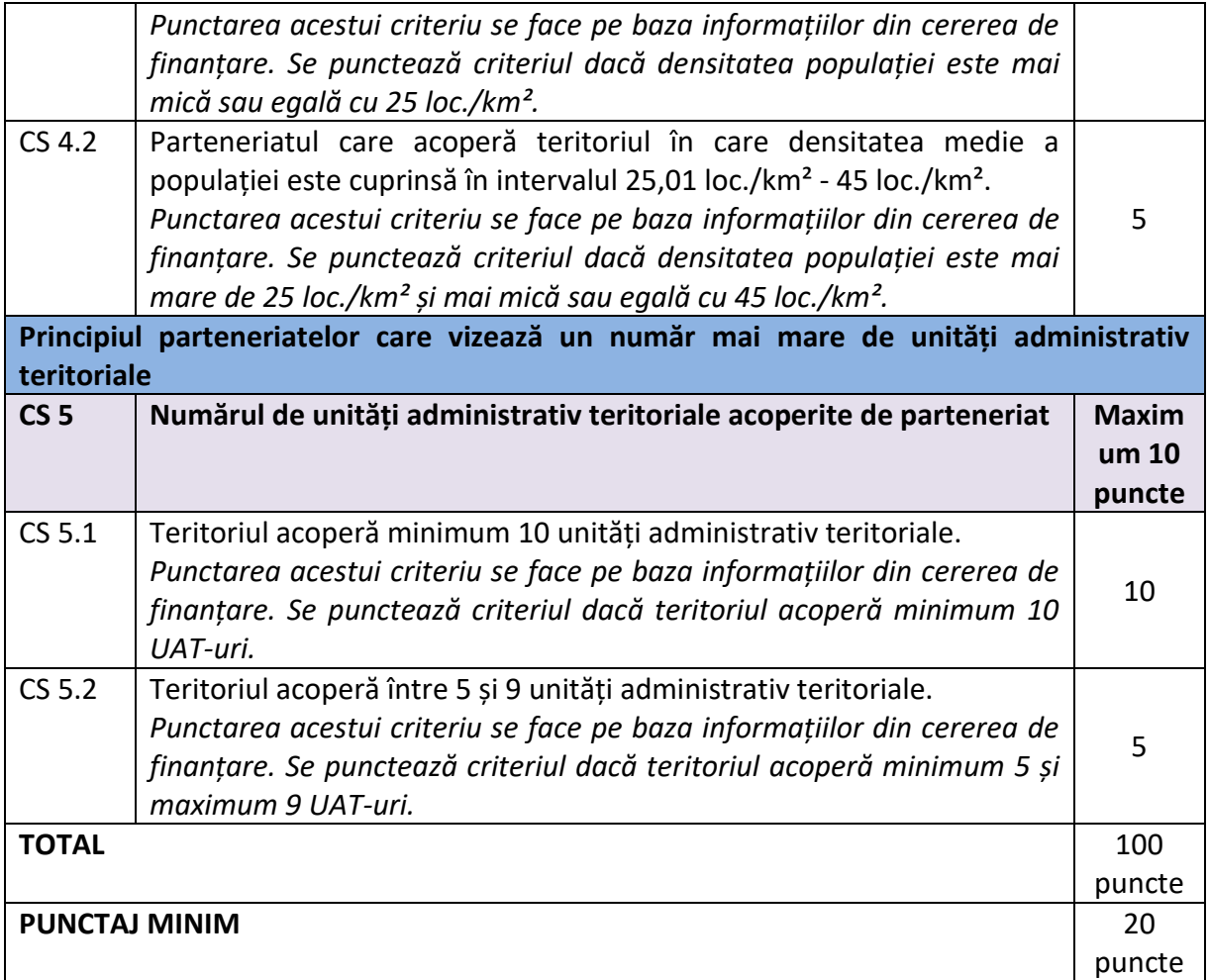

# Alocare publică: 5.000.000 Euro

Criteriu de departajare: În cazul în care există proiecte cu același punctaj, departajarea se va face în ordine descrescătoare a numărului de locuitori din teritoriul vizat de parteneriat (vor fi selectate proiectele cu teritorii în care numărul de locuitori este mai mare, până la incidența sumei alocate pe submăsură).

## Atenție!

 $\ddot{*}$  "Persoanele fizice relevante" sunt personalități din mediul cultural, academic, artistic, etc, care doresc să susțină dezvoltarea, promovarea unei localități din teritoriul GAL, având la bază o strânsă legătură cu localitatea respectivă (fie locul nașterii, fie locul unde își desfășoară activitățile de cercetare, artistice, etc.). Pentru a susține acest aspect, se vor anexa documente din care să reiasă relevanța acestora pentru teritoriu acoperit, precum și o descriere asumată de persoana respectivă, care demostrează interesul și implicarea în dezvoltarea teritoriului.

 $\ddot$  în ceea ce priveste relevanta formelor asociative pentru teritoriu, acestea se vor demonstra prin:

G h i d u l S o l i c i t a n t u l u i – S u b m ă s u r a 19.1 " S p r i j i n p r e g ă t i t o r " 20 | P a g i n a

*Informaţiile din Ghidul Solicitantului nu pot fi utilizate în scopuri comerciale. Distribuirea acestui Ghid al Solicitantului se va* realiza în mod gratuit şi doar cu acordul MADR. Toate drepturile rezervate MADR.

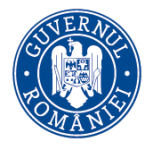

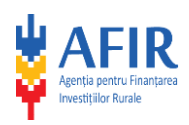

 $\checkmark$  Prezența grupului vulnerabil respectiv în teritoriu – pentru criteriile de selecție CS 2.1; CS

2.2; CS 2.3; CS 2.4;

- $\checkmark$  Existența sediului social/punct de lucru în teritoriul acoperit de parteneriat pentru CS 2.5;
- $\checkmark$  Act constitutiv și Statut.

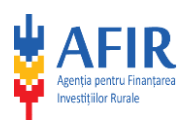

#### **Capitolul 3 - Accesarea fondurilor nerambursabile**

#### <span id="page-21-1"></span><span id="page-21-0"></span>**3.1 Completarea, depunerea și verificarea Dosarului Cererii de Finanțare**

Dosarul Cererii de finanțare conține formularul Cererea de finanțare, însoțit de anexele sale, conform listei documentelor, se vor depune on-line, accesând pagina de internet [www.afir.info.](http://www.afir.info/) Formularul standard al Cererii de finanțare este Anexa 1 la prezentul Ghid și poate fi accesat pe pagina de internet a AFIR – [www.afir.info.](http://www.afir.info/)

#### NOTĂ

Se vor completa numai informațiile solicitate!!!

**Atenţie!** Cererea de finanţare trebuie însoţită de anexele prevăzute în modelul standard. Anexele Cererii de finanțare fac parte integrantă din aceasta. Depunerea se va realiza numai în sistem electronic (online).

#### <span id="page-21-2"></span>**3.1.1. Completarea Cererii de Finanțare**

#### **ATENTIE!**

În conformitate cu prevederile naționale și cu cele europene în vigoare, privind stabilirea unor măsuri de simplificare la nivelul administrației publice centrale, Agenția pentru Finanțarea Investițiilor Rurale (AFIR) a stabilit obligativitatea semnării electronice a documentelor în format electronic, transmise de către solicitanți și beneficiari ai fondurilor nerambursabile acordate prin submăsura 19.1 a Programului Național de Dezvoltare Rurală (PNDR) - în perioada de tranziție.

Ca și avantaje pentru utilizarea semnării electronice calificate, ar fi de mentionat faptul că, pentru documentele semnate electronic, AFIR nu va mai solicita listarea şi ulterior scanarea documentului, acest document fiind original în forma încărcată on-line.

Astfel, pentru a putea depune Cererea de finanțare și documentele anexe întocmite în nume propriu aferente cererii de finantare, solicitanții vor semna electronic cu o semnătură bazată pe certificat digital calificat. În cazul documentelor word emise de solicitant, acestea se pot salva direct în PDF și semna electronic fără listare. În cazul documentelor emise de alte instituții/entități, acestea se vor scana, iar pdf-urile obținute se vor semna electronic de către solicitant pentru a certifica conformitatea cu originalul.

În sensul Regulamentului (UE) nr. 910/2014, semnătura electronică calificată se bazează pe un certificat calificat emis de un furnizor de servicii de încredere calificat și care se află în lista oficială a Uniunii Europene și care se regăsește la **[https://webgate.ec.europa.eu/tl](https://webgate.ec.europa.eu/tl-browser/#/)[browser/#/.](https://webgate.ec.europa.eu/tl-browser/#/)** În platforma on-line documentele trebuie să fie semnate de solicitant pe PC/laptop cu Adobe Reader, iar semnătura trebuie să fie creată cu ajutorul unui dispozitiv criptografic (token) conectat la calculatorul/laptopul semnatarului.

Completarea Cererii de finanțare, inclusiv a anexelor acesteia, se va face conform modelului standard. Modificarea modelului standard (eliminarea, renumerotarea secţiunilor, anexarea documentelor suport în altă ordine decât cea specificată etc.) atrage după sine solicitarea de

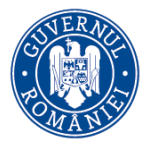

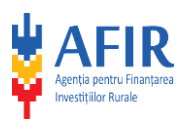

informații suplimentare în vederea corectării acestor neconcordanțe. Dacă după răspunsul la solicitarea de informații suplimentare nu au fost remediate aspectele vizate, sau nu s-a răspuns în termen, cererea de finanțare devine neeligibilă.

Cererea de finanţare trebuie redactată pe calculator, în limba română, prin completarea Anexei nr.1 la prezentul Ghid. Cererea de finanţare trebuie completată într-un mod clar şi coerent pentru a înlesni procesul de evaluare a acesteia.

În acest sens, se vor furniza numai informaţiile necesare şi relevante, care vor preciza modul în care va fi atins obiectivul proiectului prin activitățile propuse, rezultatele preconizate și bugetul propus prin proiect. Bugetul Cererii de finanțare va fi întocmit în euro.

Cererea de finanțare poate fi semnată numai după ce a fost posibilă validarea datelor înregistrate prin apăsarea butonului "validează" ce poate fi vizualizat alăturat semnăturii electronice:

Dacă se încearcă semnarea înainte de validare – se afișează mesajul următor:

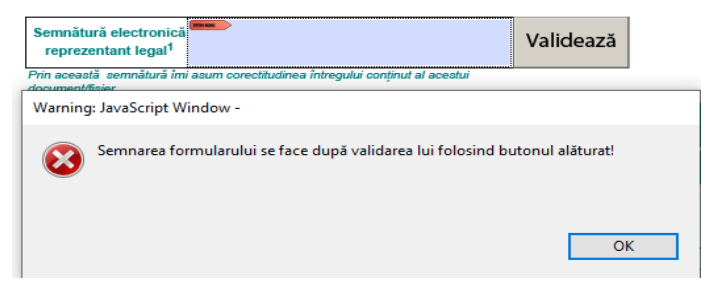

Dacă se apasă butonul "Validează", iar datele sunt invalide, sunt afișate informații exacte privind câmpurile ce conțin datele invalide sau care nu au fost completate.

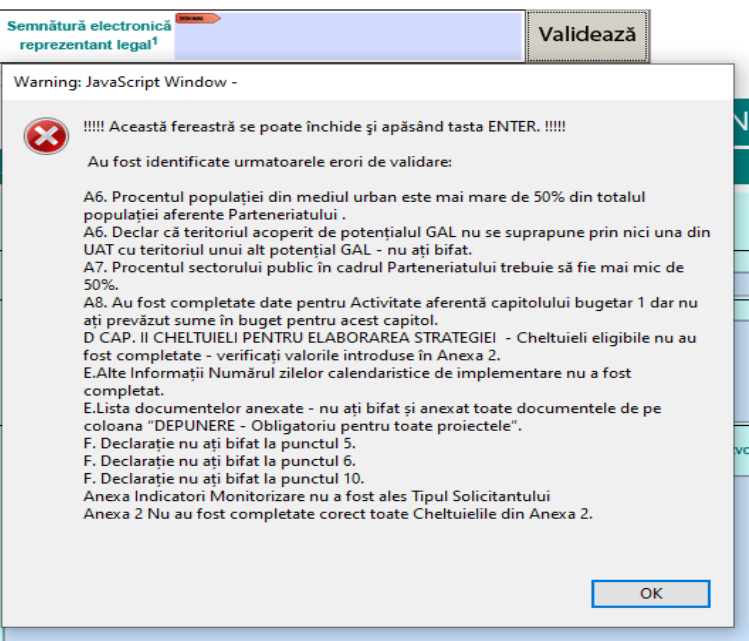

G h i d u l S o l i c i t a n t u l u i – S u b m ă s u r a 19.1 "S p r i j i n p r e g ă t i t o r " 23 | P a g i n a *Informaţiile din Ghidul Solicitantului nu pot fi utilizate în scopuri comerciale. Distribuirea acestui Ghid al Solicitantului se va* realiza în mod gratuit şi doar cu acordul MADR. Toate drepturile rezervate MADR.

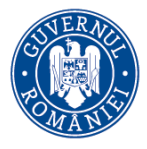

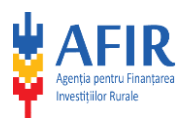

Dacă toate datele sunt valide, butonul își schimbă denumirea în "Deblocare" și câmpurile nu mai sunt editabile, redevenind editabile pentru eventuale completări/corecții, prin apăsarea butonului "Deblocare".

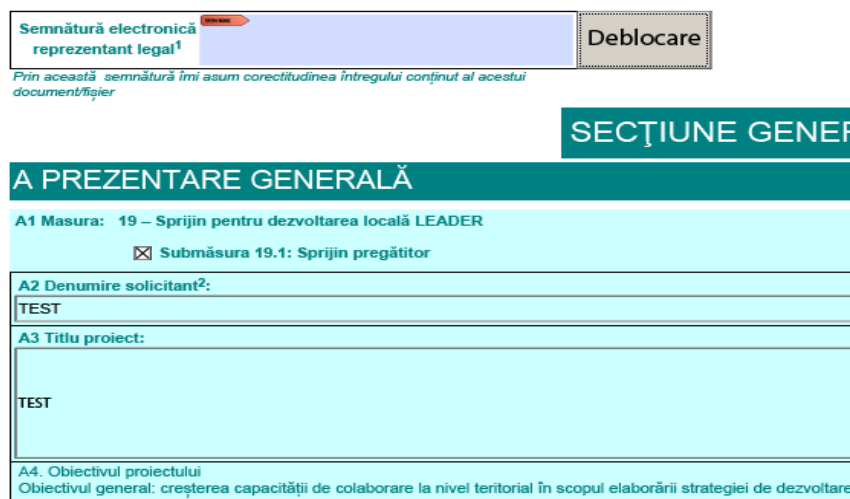

După ce butonul și-a schimbat denumirea în "Deblocare", este posibilă semnarea electronică a Cererii de finanțare, fiind validă a se încărca pe platformă, urmând pașii descriși în subcapitolul următor.

Dosarul Cererii de finanțare cuprinde Cererea de finanţare completată și documentele ataşate (conform Listei Documentelor – partea E din Cererea de finanţare), ce vor fi depuse on-line.

În vederea încărcării în platformă, anexele Cererii de finanțare se vor transforma în format pdf cu denumirea Anexei – document conținut, conform "Listei documentelor anexate Cererii de finanțare" din secțiunea E a acesteia.

Solicitanții semnează electronic atât Cererea de finanțare cât și documentele scanate ce sunt anexate acesteia.

După caz, documentele emise de alte instituții/entități care au fost semnate olograf vor fi scanate și semnate electronic de solicitant (pentru a certifica conformitatea cu originalul).

În etapa de completare a formatului cadru al Cererii de finanțare, se vor urmări instrucțiunile și atenționările ce facilitează validarea datelor înregistrate în vederea semnării electronice.

## <span id="page-23-0"></span>**3.1.2. Depunerea Dosarului Cererii de Finanțare**

Cererea de Finantare, însoțită de anexele prevăzute în formularul – cadru, va fi depusă online, accesând site-ul [www.afir.info,](http://www.afir.info/) înaintea datei-limită de depunere, specificată în anunțul de deschidere a sesiunii de primire de cereri de finanțare.

Pentru a depune cereri de finanțare online, solicitanții care nu au cont pe site-ul www.afir.info, vor trebui să își creeze cont de utilizator în cadrul acestui portal.

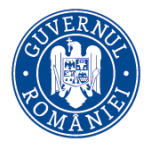

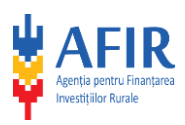

Utilizatorii care au deja cont creat îl pot utiliza pentru încărcarea cererilor de finanțare în format electronic.

Pașii care trebuie parcurși pentru încărcarea cererilor de finanțare în portalul AFIR sunt următorii:

#### **I. Accesarea site-ului AFIR**

Accesul la portal se realizează prin intermediul unui web-browser (ex.: Internet Explorer, Mozilla Firefox) și accesarea adresei www.afir.info. Odată accesată adresa, va fi afișată pagina principală.

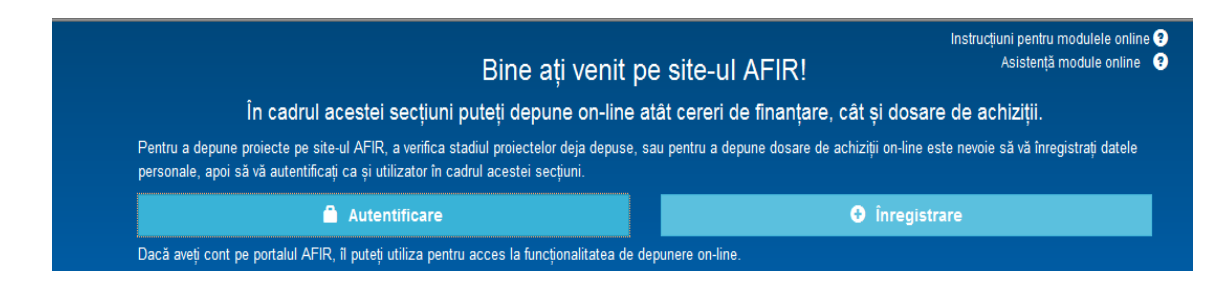

#### **II. Autentificare**

Pentru logare se utilizează perechea nume utilizator-parola, obținute la crearea contului pe site, urmat de acționarea butonului Autentificare:

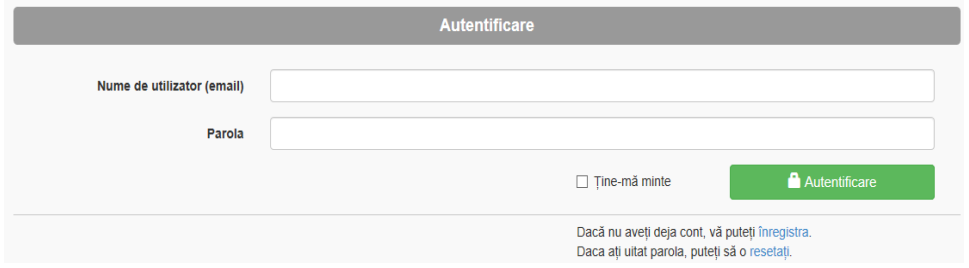

#### De asemenea, se găsește și un buton dedicat optiunii de Înregistrare ca utilizatori a vizitatorilor

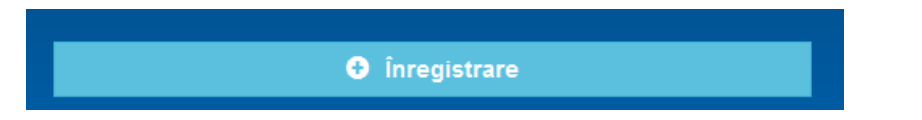

După înregistrare, utilizatorul va primi un email de confirmare și va trebui să urmeze instrucțiunile din respectivul mesaj pentru activarea contului creat.

Există, un câmp de tip text, pentru introducerea datelor legate de user: și deconectare . nume utilizator

După înregistrare, utilizatorul va primi un email de confirmare și va trebui să urmeze instrucțiunile din respectivul mesaj pentru activarea contului creat.

*Informaţiile din Ghidul Solicitantului nu pot fi utilizate în scopuri comerciale. Distribuirea acestui Ghid al Solicitantului se va* realiza în mod gratuit şi doar cu acordul MADR. Toate drepturile rezervate MADR.

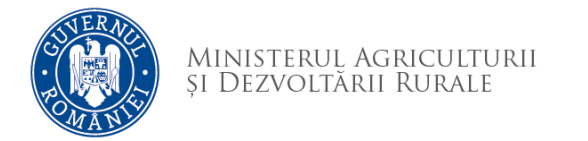

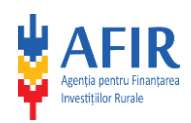

### **III. Pregătire documente pentru încărcare**

După autentificare, se va deschide următoarea fereastră:

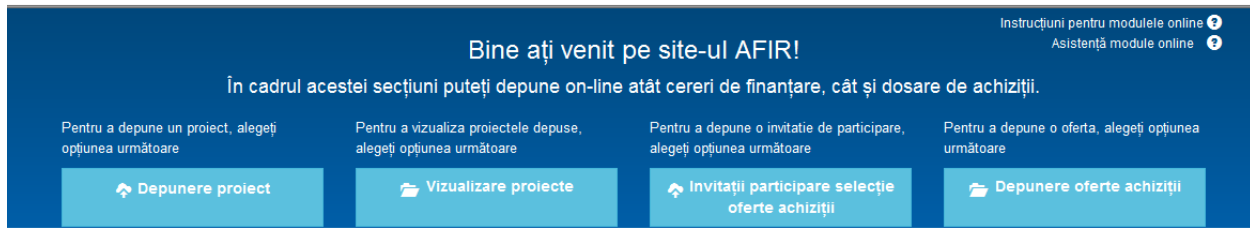

## Se folosește butonul Depunere proiect.

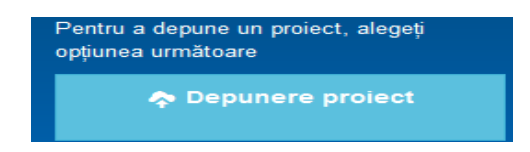

În pasul următor aplicația permite selectarea sesiunii de depunere.

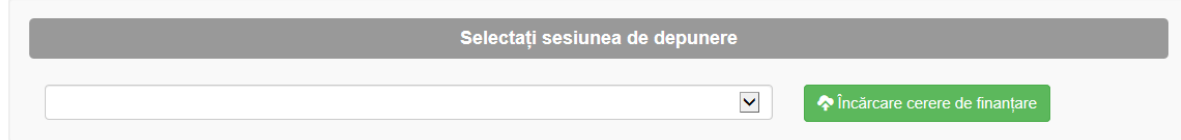

Solicitantul va selecta din lista disponibilă sesiunea, licitaţia şi submăsura corespunzătoare. După selectarea acestora, utilizatorul va continua cu pasul de încărcare Cerere de finanțare și anexe tehnico-administrative.

## **IV. Încărcarea Cererii de finanțare, a anexelor tehnice și administrative.**

Sunt disponibile următoarele secțiuni :

- IV.1. Încărcarea formularului Cerere de finanțare
	- La încărcarea Cererii de finanțare vor avea loc o serie de validări în scopul de a ajuta solicitantul în corectarea diverselor probleme precum:
		- a. formularul Cererii de finanțare trebuie să fie redactat electronic.
		- b. se va utiliza ultima versiune de Cerere de finanțare, publicată pentru sesiunea respectivă.
		- c. denumirea fisierelor nu trebuie sa contina caracterele speciale "~ " # % & \* : <  $> ? / \setminus \{ | Y' \}$
		- d. Este obligatorie completarea câmpurilor:
			- CNP/ CUI solicitant
			- Statut juridic solicitant
			- Date de identificare ale reprezentantului legal de proiect:
			- BI/ CI/ Pașaport
				- **Serie**
				- Număr

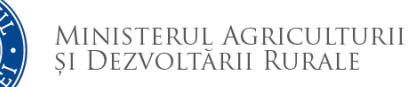

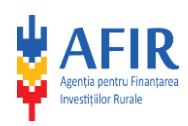

- Data eliberării
- Data valabilității
- E-mail reprezentant legal
- Număr telefon reprezentant legal
- Amplasare proiect Regiune Județ (regiunea/județul unde își are sediul social /punctul de lucru solicitantul, care se află pe teritoriul vizat de Parteneriat). În funcție de informațiile privind sediul social /punctul de lucru al solicitantului (Regiune/Județ), se va stabili Oficiul Județean la care se va lansa fluxul de Depunere Cerere de Finanțare, în SPCDR.
- e. Încărcarea formularului Cererii de finanțare completat, cu semnătură electronică.

# **IV.2. Încărcare documente anexate Cererii de finanțare**

Utilizatorul va încărca fiecare document în parte, încărcarea fiind de tip asincron. Validări privind formatul fișierelor ce urmează a fi încărcate:

Fișierele trebuie să fie în format .pdf scanate la o rezoluție de minim 200dpi.

Solicitanții vor semna electronic și anexele Cererii de finanțare întocmite în nume propriu.

# **IV.3. Încărcare Alte documente**

În această secțiune, utilizatorul are posibilitatea de a încărca și alte documente justificative ale proiectului dacă acestea au fost menționate în cererea de finanțare în secțiunea "alte documente". După realizarea pașilor de mai sus, utilizatorul va acționa butonul de Upload, iar la finalizarea încărcării, acesta va primi un mesaj de confirmare, dacă toate fișierele au fost încărcate cu succes.

După încărcarea cu succes a tuturor fișierelor, acestea vor fi transferate la AFIR. Acestea se vor regăsi în Sistemul de gestiune a documentelor, în folder-ul proiectului, concomitent cu startarea fluxului de Depunere-Evaluare.

**Atenție!** Pentru a preveni declararea Cererii de finanțare neeligibilă în urma descoperirii unor erori de formă în completarea Cererii de finanțare, solicitantul are responsabilitatea încărcării unei Cereri de finanțare în care informația să fie completă și veridică.

După depunerea proiectelor, pentru solicitanți, sunt disponibile numai acțiunile "Vizualizare", "Statusuri".

Pentru cererile de finanțare a căror încărcare on-line prin intermediului portalului AFIR se realizează după ora 14.00, termenul privind verificarea condiţiilor de admitere se derulează în ziua următoare.

Cererea de finanțare și toată documentația aferentă se semnează electronic, solicitantul asumându-și astfel veridicitatea documentelor, iar dacă la prezentarea în original a documentelor încărcate scanat (în etapa de contractare), se constată neconcordanțe care afectează condițiile de eligibilitate sau selectie, proiectul va fi declarat neeligibil.

gratuit şi doar cu acordul MADR. Toate drepturile rezervate MADR.

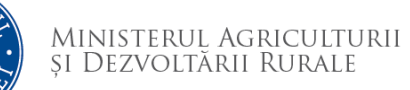

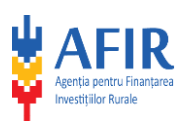

### **Atenție!**

Este strict interzisă utilizarea tuturor roboților sau scripturilor care colectează în mod automat resursele, folosirea programelor care imită caracteristicile unui utilizator uman sau care ofera un avantaj nedrept, și/ sau folosirea de click-bots sau script-uri care execută click-uri în mod automat sau reproduc în alt mod comportamentul uman.

Este strict interzisă utilizarea simultană de locații multiple/ ip-uri multiple pentru același User.

**Atenție!** Solicitanții vor putea retrage şi redepune proiectele o singură dată în cadrul sesiunii de depunere.

Nu se poate reveni asupra unei solicitări de retragere a unei cereri de finantare!

Pentru retragerea Cererii de finanțare solicitantul completează Formularul de retragere a Cererii de finanțare (formularul E0.2L), pe care îl validează prin semnătură electronică și îl depune online în contul creat la depunerea Cererii de finanțare inițiale. Formularul de retragere a cererii de finanțare se regăsește pe site-ul [www.afir.info.](http://www.afir.info/)

Solicitanții trebuie să respecte dispozițiile din Cap. II al H.G.nr. 226/ 2015, cu modificările și completările ulterioare.

Cererea de finanțare poate fi retrasă în următoarele condiții:

- apelul de selecție lansat pentru submăsura 19.1 este în derulare;
- solicitantul nu a primit o solicitare de clarificări în etapa de evaluare a cererii de finanțare până la momentul retragerii.

## <span id="page-27-0"></span>**3.1.3. Verificarea Dosarului Cererii de Finanțare**

#### **Primirea si verificarea Dosarului Cererii de Finanțare**

După depunerea pe platforma AFIR, cererile de finanțare sunt preluate de către Oficiile Județene - Serviciul LEADER și Investiții Non-Agricole - Compartimentul Evaluare (OJFIR - SLIN - CE), în funcție de județul în care solicitantul își are sediul social sau punctul de lucru din teritoriul parteneriatului.

Cererea de Finanţare se verifică din punct de vedere al eligibilității, această verificare realizându-se prin întocmirea formularului E1.2L "Fișa de evaluare generală a Cererii de finanțare" de către experții Compartimentului de Evaluare din cadrul SLIN –OJFIR.

Verificarea eligibilității este efectuată în baza documentelor depuse de către potentialul beneficiar. Verificarea eligibilității tehnice și financiare constă în:

- o verificarea eligibilităţii solicitantului;
- o verificarea criteriilor de eligibilitate;
- o verificarea bugetului indicativ;
- o verificare tuturor documentelor anexate Cererii de finanțare.

#### **ATENȚIE!**

În acord cu prevederile naționale și cu cele europene în vigoare, privind stabilirea unor măsuri de simplificare la nivelul administrației publice centrale, Agenția pentru Finanțarea Investițiilor

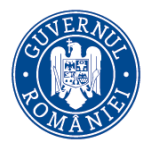

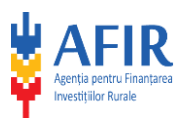

Rurale (AFIR) a introdus în etapa de evaluare a proiectelor, semnarea electronică a documentelor emise. În acest sens, documentele aferente etapei de evaluare transmise de AFIR în format electronic către solicitanți, vor avea aplicate semnături electronice.

Dacă în urma verificării dosarului cererii de finanțare se constată necondordanțe între documentele prezentate și informațiile din cadrul cererii de finanțare, se solicită reprezentantului legal al solicitantului/împuternicitului acestuia, clarificarea respectivelor neconcordanțe prin intermediul formularului E 3.4L – Fișei de solicitare a informațiilor suplimentare.

Solicitarea acestor informații suplimentare se face de către expertul CE – SLIN – OJFIR, după finalizarea verificărilor, prin intermediul sistemului OneDrive, prin întocmirea "Fișei de solicitare a informatiilor suplimentare" (formular E3.4L), care este încărcată în folderul creat de către expertul verificator, folder ce va purta denumirea solicitantului. Solicitantul va fi notificat prin e-mail privind modul de accesare a folderului ce conține fișa E3.4L., precum și indicații cu privire la încărcarea răspunsului și a documentelor justificative.

Solicitantul confirmă primirea documentului "Fișă de solicitare a informațiilor suplimentare" prin e-mail și în termen de 5 zile de la confirmarea de primire transmite prin intermediul sistemului OneDrive documentele solicitate, refăcute sau completate, încărcându-le în folderul ce-i este destinat.

Se pot solicita informații suplimentare prin întocmirea formularului E3.4L în etapa de verificare a Cererii de finanțare, de maxim două ori, în condițiile în care în urma răspunsului primit la prima solicitare de informații suplimentare se constată că există documente transmise în format incomplet sau ilizibil.

În situația în care clarificările nu răspund cerințelor, Cererea de finanțare va fi respinsă de către OJFIR și se va notifica solicitantul în acest sens.

Verificarea bugetului indicativ constă în asigurarea că toate costurile de servicii propuse prin proiect pentru finanțare sunt eligibile, corect calculate și fundamentate. Categoriile de cheltuieli eligibile sunt menționate în fișa tehnică a submăsurii 19.1 și în Ghidul solicitantului.

Rezonabilitatea prețurilor (în baza cărora se face fundamentarea bugetară) este verificată prin corespondența acestora cu tarifele mentionate în Baza de date cu prețuri [maximale pentru](https://portal.afir.info/content.aspx?item=2233&lang=RO)  proiectele [finanțare prin LEADER](https://portal.afir.info/content.aspx?item=2233&lang=RO), postată pe site-ul AFIR, plafoanele prevăzute de legislație și oferte conforme pentru servicii/bunuri similare (în cazul în care acestea nu sunt prevăzute de Baza de date LEADER sau legislație). Verificarea bugetului indicativ se consemneaza prin bifare, de către expertul verificator, în cadrul "Fișei de evaluare generală a Cererii de finanțare" – E1.2L, la pct. "Verificarea bugetului indicativ".

După finalizarea verificarii eligibilității Cererilor de Finanțare, cele eligibile vor fi incluse în "Lista cererilor de finanțare eligibile"(formularul E6.1L), cele neeligibile vor fi incluse în "Lista

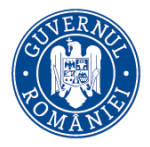

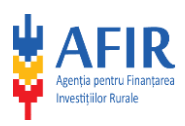

cererilor de finanțare neeligibile" (formularul E6.2L), iar cele retrase se vor regăsi în "Lista cererilor de finanțare retrase" (formularul E6.3L).

După finalizarea verificării criteriilor de eligibilitate, decizia poate fi: **eligibilă sau neeligibilă**.

# **Evaluarea criteriilor de selecție și stabilirea scorului**

Verificarea criteriilor de selecție și atribuirea punctajelor se va face de către CE – SLIN - OJFIR. Se va puncta fiecare cerere de finanțare declarată eligibilă, în funcție de sistemul de punctaj stabilit.

Criteriile de selecție vor fi scorate în baza informațiilor cuprinse în Cererea de finanțare și a anexelor acesteia.

Pentru îndeplinirea criteriului de selecție CS1 solicitantul completează informațiile din sectiunea A7 din Cererea de finantare pentru toți membrii parteneriatului.

Se acordă 10 puncte dacă ponderea partenerilor privați și a partenerilor ce reprezintă societatea civilă, inclusiv persoane fizice relevante este cuprinsă între 60% - 75%.

Se acordă 15 puncte dacă ponderea partenerilor privați și a partenerilor ce reprezintă societatea civilă, inclusiv persoane fizice relevante este mai mare de 75%.

Pentru îndeplinirea criteriului de selecție CS2 solicitantul completează informațiile din secțiunea A7 din Cererea de finanțare - caseta corespunzătoare obiectului de activitate.

Se punctează criteriul dacă parteneriatul cuprinde cel puțin una din oricare dintre organizațiile ce reprezintă interesele unei minorități (cu excepția minorității rome), relevantă pentru teritoriu și cel puțin o formă asociativă relevantă pentru teritoriu, care au sediul/punct de lucru în teritoriul acoperit.

Punctajul acordat acestui criteriu poate fi de maxim 50 de puncte.

Pentru îndeplinirea criteriului de selecție CS3 parteneriatul trebuie să cuprindă minim un UAT eligibil, care nu a fost inclus în GAL‐urile finanțate prin LEADER 2014‐2020, conform informațiilor cuprinse în ANEXA NR. 13 - LISTA CU ZONELE ALBE, LA NIVELUL SPAȚIULUI ELIGIBIL LEADER.

Solicitantul va completa pentru fiecare UAT în secțiunea A6 din Cererea de finanțare - câmpul aferent acestui criteriu.

Punctajul acordat acestui criteriu poate fi de maxim 15 de puncte.

Pentru îndeplinirea criteriului de selecție CS4 solicitantul completează secțiunea A6 din Cererea de finanțare cu datele referitoare la populația și suprafața aferente fiecărei UAT, conform informațiilor cuprinse în Anexa nr. 12.

Punctajul acordat acestui criteriu poate fi de maxim 10 de puncte.

Pentru îndeplinirea criteriului de selecție CS5 parteneriatul trebuie să cuprindă minimum 5 UAT.

Punctajul acordat acestui criteriu poate fi de maxim 10 de puncte.

*Informaţiile din Ghidul Solicitantului nu pot fi utilizate în scopuri comerciale. Distribuirea acestui Ghid al Solicitantului se va* realiza în mod gratuit şi doar cu acordul MADR. Toate drepturile rezervate MADR.

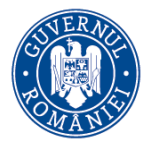

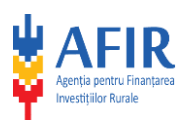

### **Verificarea pe eșantion a Cererilor de finanțare**

Verificarea pe eșantion a Cererilor de finanțare se va realiza de către SL – AFIR. La nivelul SL se vor verifica cererile de finanțare cu riscul total cel mai mare (5% din numărul proiectelor verificate de către OJFIR). În urma efectuării verificărilor Cererilor de finanțare eșantionate se întocmește pentru fiecare dosar un Raport asupra verificării pe eșantion individual (E7.1L) .

#### **Finalizarea verificărilor**

31 | P a g i n a

După finalizarea verificării criteriilor de eligibilitate, a punctării proiectelor eligibile și a verificării pe eșantion, la nivelul SLIN-CE-CRFIR se va întocmi (*conform Anexei 3 a Regulamentului de Organizare și funcționare a Procesului de selecție și a procesului de verificare a contestațiilor pentruproiectele aferente sub-măsurii 19.1 – "Sprijin pregătitor"*) un Raport de evaluare (formular E6.0L) centralizat la nivel SL-AFIR și aprobat de către Directorul General AFIR. Pentru fiecare cerere de finanțare declarată eligibilă, se va menționa și punctajul aferent proiectului depus.

Raportul de evaluare este transmis la DGDR - AM PNDR, în vederea aprobării. Directorul General al DGDR AM-PNDR aproba Raportul de evaluare, care este retransmis către AFIR, în vederea publicării acestuia pe pagina de internet a AFIR și a notificării solicitanților privind rezultatul evaluării.

#### **Soluționarea contestațiilor privind Raportul de evaluare**

Contestaţiile pot fi depuse începând cu momentul publicării Raportului de evaluare pe site-ul AFIR. Aplicanţii au la dispoziţie 5 zile lucrătoare de la postarea pe site-ul AFIR a Raportului de evaluare pentru a depune contestaţii cu privire la rezultatul evaluării și a punctajului acordat criteriilor de selecție.

Contestaţiile, semnate electronic de beneficiar, vor fi depuse prin intermediul OneDrive în folderul creat din pasul evaluare și se va transmite un e-mail de notificare (similar unei adrese de înaintare) către OJFIR-ul la care s-a evaluat proiectul ce face obiectul contestației. După înregistrarea contestației de către expertul desemnat din cadrul CE-SLIN-OJFIR, acesta le va transmite cu adresă de înaintare către CE - SLIN - CRFIR , în vederea soluționării. În situații justificate se acceptă și contestațiile depuse în format letric, depuse în termen la sediul OJFIR la care s-a instrumentat dosarul Cererii de finanțare.

Contestaţiile depuse în mod eronat la alte structuri teritoriale ale AFIR sau MADR – DGDR-AM PNDR se redirecţionează la AFIR central pentru a fi înregistrate și transmise la CRFIR responsabil pentru instrumentarea acestora.

Vor fi considerate contestații și analizate doar acele solicitări care contestă elemente legate de eligibilitatea proiectului depus, punctarea unui/unor criterii de selecție, valorea proiectului declarată eligibilă.

Soluționarea contestațiilor se instrumentează de către experți ai CE – SLIN – CRFIR, care nu au fost implicați în evaluarea inițială a proiectului și care vor întocmi pentru fiecare proiect

G h i d u l S o l i c i t a n t u l u i – S u b m ă s u r a 19.1 " S p r i j i n p r e g ă t i t o r "

*Informaţiile din Ghidul Solicitantului nu pot fi utilizate în scopuri comerciale. Distribuirea acestui Ghid al Solicitantului se va* realiza în mod gratuit şi doar cu acordul MADR. Toate drepturile rezervate MADR.

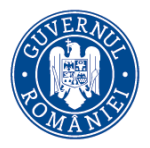

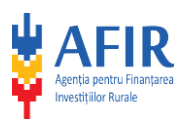

contestat un Raport de analiză a contestației (E4.2L) și soluția propusă în urma reevaluării elementelor contestate. Termenul de analizare a tuturor contestaţiilor depuse este de 10 zile lucrătoare de la expirarea termenului de depunere a contestaţiilor și poate fi prelungit cu maximul 5 zile lucrătoare de către AFIR dacă numărul contestații depuse este foarte mare

După finalizarea analizării tuturor contestațiilor depuse la nivelul AFIR, se vor parcurge etapele conform Regulamentului de Organizare și Funcționare a procesului de selecție și a procesului de verificare a contestațiilor pentru proiectele aferente submăsurii 19.1 "Sprijin pregătitor" din PNDR 2014-2020 (ROF).

Comisia de Soluționare a Contestațiilor întocmește un Raport de contestaţii în baza căruia . AFIR procedează la notificarea solicitanţilor în termen de 3 zile lucrătoare de la primirea acestuia, prin intermediul formularului E6.8.2L "Notificarea solicitantului cu privire la soluționarea contestației".

În situația în care în urma finalizării analizării contestațiilor, respectiv după publicarea Raportului de contestații pe site-ul AFIR, se constată de către comisia de contestații în baza unor sesizări venite din partea MADR-AM PNDR/AFIR sau a contestatarilor, existența unor erori materiale în cadrul acestuia, Secretariatul Comisiei de soluționare a Contestațiilor va opera de urgență modificările în Raportul de contestație în baza unei erate elaborate de către DGDR AM PNDR și/sau AFIR și aprobate de Președintele Comisiei de soluționare a Contestațiilor. Erata se va publica pe pagina de internet a AFIR.

Conform art. 9 din cadrul Regulamentului de Organizare și Funcționare a procesului de selecție și a procesului de verificare a contestațiilor pentru proiectele aferente submăsurii 19.1 "Sprijin pregătitor" din PNDR 2014-2020, solicitanții au posibilitatea depunerii unei contestații privind punctajul obținut, în termen de 5 zile lucrătoare de la postarea pe site-ul AFIR a Raportului de contestații. Depunerea contestației pe alte elemente atrage după sine inadmisibilitatea contestației. Analizarea contestațiilor se realizează conform art. 8 din ROF, cu mențiunea că termenele procedurale se reduc la jumătate, iar în urma instrumentării contestațiilor, Comisia de soluționare a Contestațiilor va întocmi un Raport de contestații Individual ce se va publica pe pagina de internet www.afir.info .

## **Întocmirea Raportului de selecție**

În termen de 6 zile lucrătoare de la data postării pe site-ul AFIR a Raportului de contestații și/sau a Raportului de contestații individual, AFIR întocmește proiectul Raportului de selecție în baza Raportului de evaluare revizuit/corectat cu rezultatele din Raportul de contestații și/sau a Raportului de contestații individual.

După parcurgerea procedurilor proprii de selecție și, după caz, a celei de departajare, AFIR elaborează Raportul de Selecție și îl transmite spre aprobare Directorului general al DGDR AM PNDR.

În cazul în care există proiecte cu același punctaj, departajarea se va face în ordine descrescătoare a numărului de locuitori din teritoriul vizat de parteneriat (vor fi selectate

*Informaţiile din Ghidul Solicitantului nu pot fi utilizate în scopuri comerciale. Distribuirea acestui Ghid al Solicitantului se va* realiza în mod gratuit şi doar cu acordul MADR. Toate drepturile rezervate MADR.

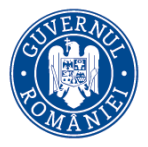

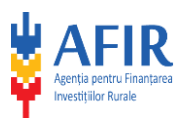

proiectele cu teritorii în care nr. de locuitori este mai mare, până la incidența sumei alocate pe submăsură).

În situaţia în care valoarea publică a ultimului proiect selectat conduce la depăşirea alocării disponibile (5.000.000,00 euro), sau există proiecte cu același punctaj după aplicarea criteriilor de departajare, toate acestea vor fi finanţate în totalitate prin suplimentarea alocării fondurilor aferente sesiunii în cauză din cadrul anvelopei financiare totale a submăsurii, cu excepția situației în care nu mai există alocare disponibilă din anvelopa financiară totală a submăsurii, conform art. 10, alin (7) și (8) din ROF.

Pentru această submăsură pragul minim de punctaj, sub care niciun proiect poate fi finanțat, este de 20 de puncte.

Conform art. 11 din ROF, după verificarea de către serviciul Metodologie din cadrul DGDR-AM PNDR și aprobarea de către Directorul General al DGDR – AM PNDR, Raportul de Selecție este transmis în copie către AFIR, în vederea publicării pe pagina de internet www.afir.info. În termen de 3 zile lucrătoare de la primirea Raportului de selecție aprobat, AFIR procedează la a notificarea solicitanților privind rezultatele procesului de selecție prin transmiterea formularului E 6.8.3L – *Notificarea beneficiarului privind selectarea cererii de finanţare şi semnarea deciziei de finanţare*, unde sunt indicate documentele ce sunt necesare a se depune în etapa de întocmire a deciziilor de finanțare. Solicitanții ce au fost notificați ca fiind selectați vor trece în etapa următoare de pregătire a semnării deciziilor de finanțare. De asemenea, vor fi notificați și solicitanții care au avut cereri de finanțare eligibile, dar neselectate (dacă este cazul).

# **Termenul maxim aferent evaluării proiectelor, soluționării contestațiilor și întocmirii Raportului de Selecție**

Termenul maxim aferent evaluării proiectelor, soluționării contestațiilor și întocmirii Raportului de Selecție este de **90 de zile lucrătoare**, cu posibilitatea prelungirii acestuia cu maximum 10 zile lucrătoare, în situația în care numărul de contestații și soluționarea acestora la nivelul Comisiei de Contestații o impune**.**

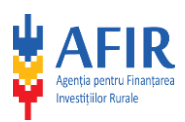

#### <span id="page-33-0"></span>**Capitolul 4 – Contractarea și implementarea proiectului**

### <span id="page-33-1"></span>**4.1. Încheierea Deciziei de finanțare**

Deciziile de finanțare vor fi încheiate de către AFIR pentru beneficiarii selectați, prevăzuți în Raportul de selecție final.

Pentru stabilirea valorii Deciziei de finanțare, conform legislației în vigoare, se va utiliza cursul euro-leu stabilit de către Banca Central Europeană, publicat pe pagina web: *[http://www.ecb.int/index.html,](http://www.ecb.int/index.html)* valabil pentru data de 1 ianuarie a anului în cursul căruia este luată decizia de acordare a ajutorului financiar nerambursabil (respectiv anul semnării Deciziei de finanțare).

**Durata de valabilitate** a Deciziei de finanțare cuprinde durata de execuție și implementare a proiectului, fără a depăși data de 31 decembrie 2025.

Durata de implementare a proiectului este de maximum 90 de zile calendaristice și reprezintă termenul limită de realizare a activităților specifice proiectului, așa cum sunt prevăzute în cadrul cererii de finanțare, inclusiv derularea procedurilor de achiziții, fără a se depăși termenul limită de depunere a Strategiilor de Dezvoltare Locală la DGDR AM PNDR în vederea evaluării acestora.

Durata de execuție a Deciziei cuprinde durata de implementare a proiectului, precum și perioadele prevăzute în procedurile de lucru ale AFIR pentru:

- depunerea și avizarea Raportului de activitate final;
- depunerea ultimului Dosar al cererii de plată;
- efectuarea ultimei plăți (maximum 90 de zile calendaristice).

#### **Modificarea prevederilor Deciziei de finanțare**

Pe parcursul perioadei de implementare, decizia poate suferi modificări.

Decizia de finanțare - formular C1.0L, semnată de către Autoritatea Contractantă, poate fi modificată în conformitate cu dispoziţiile Articolului 9 din Anexa I – Condiții generale, dacă circumstantele executării proiectului s-au schimbat începând de la data inițială a semnării acesteia.

Beneficiarul sau Autoritatea Contractantă pot solicita modificarea Deciziei de finanțare numai în cursul duratei de valabilitate a acesteia, iar modificările nu pot avea efect retroactiv.

Orice modificare la Decizia de finanțare sau la anexele acesteia se realizează în scris, printr-o notă de aprobare, cu excepţia situaţiilor în care intervin modificări ale legislaţiei aplicabile finanţării nerambursabile sau care necesită corelări ale prevederilor procedurale, când Autoritatea Contractantă va notifica în scris beneficiarul cu privire la aceste modificări, iar beneficiarul se obligă să le respecte întocmai.

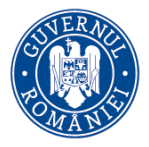

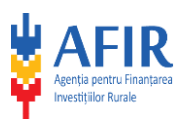

Orice solicitare de modificare a Deciziei de finanțare sau al anexelor acesteia trebuie făcută în scris de către beneficiar către Autoritatea Contractantă, iar aceasta își va da, sau nu, acordul asupra modificărilor.

Modificările Deciziei de finanțare trebuie să fie menționate intr-o Notă explicativă (formular C1.5L) depusă de către beneficiar, prin care se aduc la cunoștinta Autorității Contractante modificările pe care beneficiarul intentioneaza să le realizeze in implementarea proiectului. Modificările admise sunt cele mentionate la Art. 9 din Conditii Generale (anexa I la Decizia de finantare). Autoritatea Contractantă se va pronunța cu privire la acceptarea sau neacceptarea acestor propuneri si va transmite beneficiarului o copie a Notei de aprobare/neaprobare (C1.10L) care devine parte integrantă la Decizia de finanțare.

După întocmire, Nota de aprobare/neaprobare a modificării Deciziei de finanțare este înaintată șefului SLIN - OJFIR în vederea verificării și Directorului OJFIR în vederea aprobării. Beneficiarul va primi o copie a Notei de aprobare/neaprobare, transmisă de către expertul CI – SLIN – OJFIR, pe care o va semna de luare la cunoștință, menționând și data primirii documentului.

Valoarea ajutorului financiar nerambursabil aprobată şi prevăzută în Decizia de finanțare nu poate fi majorată.

Următoarele cazuri fac obiectul modificării Deciziei de finanțare prin *Notă de aprobare*:

# **• Realocări de sume între categoriile de cheltuieli eligibile menționate în fundamentarea bugetului, în cadrul capitolului I bugetar - Cheltuieli pentru organizarea acțiunilor de consultare, animare, organizare grupuri de lucru;**

Beneficiarul poate efectua modificări bugetare, în sensul realocărilor de sume între categoriile de cheltuieli eligibile menționate în fundamentarea bugetului, în cadrul aceluiași capitol bugetar<sup>3</sup>, fără a se majora valoarea totală eligibilă nerambursabilă a capitolului respectiv, angajată prin Decizie de finanțare. Beneficiarul va transmite Autorității Contractante fundamentarea bugetară modificată, anexată Notei explicative (C1.5L) în care justifică modificarea.

• **Rectificarea bugetului**, prin dezangajare din valoarea eligibilă nerambursabilă, ca urmare a efectuării de realocări financiare în cadrul Cap. I – *Cheltuieli pentru organizarea acțiunilor de consultare, animare, organizare grupuri de lucru*/ neavizării/ avizării procedurilor de achiziție/alte situații temeinic justificate;

**• Modificarea duratei de implementare a Deciziei de finanțare**

Durata de implementare a activităților proiectului se poate modifica doar cu respectarea prevederilor art. 2 din Decizia de finanțare. Beneficiarul va prezenta Autorității Contractante, anexat Notei explicative (C1.5L) în care justifică modificarea, Graficul de implementare a proiectului refăcut, în conformitate cu noua durată de implementare.

 $\overline{a}$ 

<sup>3</sup> Nu se acceptă realocări financiare între cele două capitole bugetare.

G h i d u l S o l i c i t a n t u l u i – S u b m ă s u r a 19.1 "S p r i j i n p r e g ă t i t o r " 35 | P a g i n a

*Informaţiile din Ghidul Solicitantului nu pot fi utilizate în scopuri comerciale. Distribuirea acestui Ghid al Solicitantului se va* realiza în mod gratuit şi doar cu acordul MADR. Toate drepturile rezervate MADR.

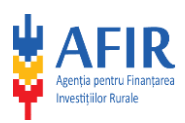

**• Schimbarea graficului de implementare al proiectului, ca încadrare în durata de implementare a proiectului, precum: modificări ale tipurilor de activități și a numărului acestora;** modificarea numărului de participanți la evenimente (se acceptă diferențe în minus de max. 20%, diferențele în plus fiind acceptate indiferent de procent, cu condiția încadrării în bugetul inițial);

- $\checkmark$  schimbarea etapelor din cadrul unei activități care nu afectează însă realizarea acesteia;
- $\checkmark$  modificarea perioadelor de organizare a activităților proiectului, cu încadrarea în durata inițială a deciziei;

În cazul modificării calendarului de implementare, beneficiarul va anexa la Nota explicativă și graficul calendaristic de implementare refăcut.

 **Schimbarea denumirii beneficiarului sau a oricărui element de identificare a beneficiarului;**

# **• Schimbarea adresei sediului social al beneficiarului;**

În cazul solicitării de schimbare a adresei sediului social menționată în Decizia de finanțare, se verifică dacă beneficiarul a depus documentul/documentele care atestă şi fundamentează modificarea însoțit/e de datele actualizate. În această situație se verifică raportul RECOM sau alte documente cu valoare echivalentă, în funcție de tipul de beneficiar.

 Cazul în care **beneficiarul devine pe parcursul derulării proiectului plătitor de TVA** şi depune la Autoritatea Contractantă în termen de 10 zile calendaristice documentul care atestă că este înregistrat ca plătitor de TVA, document eliberat în conformitate cu legislaţia în vigoare.

# **• Schimbarea reprezentantului legal al beneficiarului;**

În cazul solicitării de înlocuire a reprezentantului legal al beneficiarului, expertul CI SLIN -OJFIR verifică, dacă:

- $\checkmark$  noul Reprezentant legal are calitatea de reprezentare conferită în condițiile legii (potrivit actului normativ privind organizarea şi funcţionarea entităţii/persoanei juridice respective şi conform statutului/actului constitutiv al persoanei juridice respective;
- Hotărârea Adunării Generale a Acționarilor sau Asociaților semnată de către asociați/acționari prin care fostul reprezentant este revocat din funcție și decizia de numire a noului reprezentant legal);
- $\checkmark$  s-a depus declarația prin care noul Reprezentant legal își exprimă consimțământul ca AFIR să solicite instituției abilitate conform legii extrasul de pe cazierul judiciar;
- $\checkmark$  noul Reprezentant legal are înscrise în cazierul judiciar fapte penale din domeniul economico-financiar. Verificarea se realizează prin accesarea bazei de date a IGPR, ROCRIS, expertul formulând cererea pentru extras de pe cazierul judiciar, extras care se ataşează la dosarul administrativ. Daca se regăsesc înscrise fapte din domeniul economico-financiar, solicitarea nu se aprobă;
- $\checkmark$  noul reprezentant legal deține semnătură electronică;

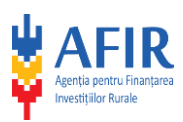

- $\checkmark$  a fost prezentată copie după actul de identitate (se acceptă inclusiv transmiterea de către beneficiar a actului de identitate în formă scanată, conform prevederilor Ordonanței de urgență a Guvernului nr. 41/2016 privind stabilirea unor măsuri de simplificare la nivelul administrației publice centrale și pentru modificarea și completarea unor acte normative);
- $\checkmark$  a fost depusă declarația privind prelucrarea datelor cu caracter personal, semnată și datată de noul Reprezentant legal (în conformitate cu prevederile Regulamentului (UE) 2016/679 al Parlamentului European și al Consiliului din 27 aprilie 2016 privind protecția persoanelor fizice în ceea ce privește prelucrarea datelor cu caracter personal și privind libera circulație a acestor date și de abrogare a Directivei 95/46/CE (Regulamentul general privind protecția datelor).

# **• Schimbarea contului / de trezorerie și/sau al instituției financiare bancare pentru proiectul PNDR;**

În cazul solicitării de modificare a contului bancar/de trezorerie și/sau a instituției financiare înscrise în Decizia de finanțare/nota de schimbare a contului bancar/trezorerie aprobată anterior, se verifică dacă la Nota explicativă beneficiarul a atașat acordul scris al instituției financiare înscrise în Decizia de finanțare/Nota de aprobare şi adresa de confirmare a noului cont şi a instituției financiare aferente. În cazul în care instituția financiară bancară/Trezoreria rămâne aceeaşi şi se modifică doar codul IBAN al contului (care reprezintă un şir de 24 de caractere ce identifică în mod unic la nivel internaţional contul unui client la o instituția financiară bancară/Trezorerie, cod utilizat pentru procesarea plăţilor în lei sau valută) se verifică dacă beneficiarul a depus adresa de la instituția financiară, în care se specifică modificarea codului IBAN al contului. **• Alte situații temeinic justificate (ex:** schimbarea cărții de identitate, modificări asupra parteneriatului<sup>4</sup> - nefiind acceptată modificarea teritoriului, schimbarea locației/ locațiilor stabilite pentru desfășurarea activităților în cadrul teritoriului vizat de parteneriat, etc.);

# Următoarele cazuri fac obiectul modificării Deciziei de finanțare prin *Notificare emisă de către AFIR privind modificarea Deciziei de finanțare*:

• modificări ale legislației aplicabile finanțării nerambursabile (inclusiv modificări de PNDR/ corelări cu legislația relevantă, inclusiv recomandări ale misiunilor de audit/simplificări) care impun modificarea Deciziei de finanțare și/sau a anexelor;

• modificări sau corelări procedurale, inclusiv actualizarea instrucţiunilor de plată şi de achiziţii/prevederilor generale ale Deciziei de finanțare, urmare modificării/actualizării manualelor de procedură aprobate prin ordin al ministrului agriculturii și dezvoltării rurale.

 $\overline{a}$ 

<sup>4</sup> Modificarea structurii parteneriatului se poate realiza numai cu condiția menținerii criteriilor de eligibilitate privind raportul dintre sectorul public, privat, economic și social din teritoriul eligibil, astfel încât niciun grup de interese să nu controleaze procesul decizional și, de asemenea, respectarea procentului de maximum 50% urban și a punctajului obținut ca urmare a îndeplinirii criteriilor de selecție.

*Informaţiile din Ghidul Solicitantului nu pot fi utilizate în scopuri comerciale. Distribuirea acestui Ghid al Solicitantului se va* realiza în mod gratuit şi doar cu acordul MADR. Toate drepturile rezervate MADR.

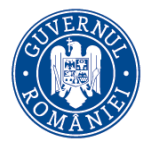

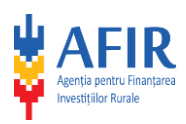

### **Încetarea Deciziei de finanțare**

În cazuri excepţionale şi temeinic dovedite, inclusiv cazurile de forţă majoră invocate şi comunicate între părţi în condiţiile legii, Autoritatea Contractantă poate decide încetarea Deciziei de finantare printr-o notificare scrisă.

Părțile pot decide, prin acord, încetarea Deciziei de finantare, ca urmare a solicitării scrise din partea beneficiarului, aprobată de Autoritatea Contractantă, caz în care beneficiarul va restitui integral sumele primite ca finanţare nerambursabilă până la data încetării Deciziei.

În cazul constatării unei nereguli cu privire la încheierea Deciziei de finantare, ori executarea Proiectului, în urma reverificării proiectului, efectuată în oricare dintre etapele de implementare, inclusiv în cazul în care beneficiarul este declarat în stare de incapacitate de plată sau a fost declanşată procedura insolvenţei, precum şi în situaţia în care Autoritatea Contractantă constată că cele declarate pe proprie răspundere de beneficiar, prin reprezentanţii săi, nu corespund realităţii sau, documentele depuse în vederea obţinerii finanţării nerambursabile sunt constatate ca fiind neadevarate /false /incomplete /expirate / inexacte /nu corespund realității, Autoritatea Contractantă poate înceta valabilitatea Deciziei de finantare, de plin drept, printr-o notificare scrisă adresată beneficiarului, fără punere în întârziere, fără nicio altă formalitate şi fără intervenţia instanţei judecătoreşti.

### <span id="page-37-0"></span>**4.2 Implementarea proiectului**

După semnarea Deciziei de finanțare, beneficiarul va derula activitățile conform descrierii din Cererea de finanțare. Beneficiarul va prezenta în Cererea de finanțare activitățile pe care le va desfășura precum și un grafic de implementare al proiectului. Pe parcursul implementării, experții OJFIR vor realiza cel puțin o verificare pe teren la activitățile menționate în Cererea de finanțare, aferente Capitolul 1 din Bugetul indicativ, care vizează activități care implică un anumit grup țintă (ex. evenimente/consultări/întâlniri). În vederea desfășurării verificărilor pe teren, beneficiarul are obligația de a transmite la OJFIR (în format electronic prin aplicația OneDrive) graficul de implementare actualizat, care să includă data exactă și locul de desfășurare a fiecăreia din activitățile propuse, cu minimum 10 (zece) zile lucrătoare înainte de desfășurarea primului eveniment/ primei activități din cadrul proiectului.

Beneficiarul va avea în vedere faptul că este obligat să prezinte la vizita pe teren toate documentele care vizează proiectul în cauză.

În cadrul verificării pe teren experții OJFIR vor întocmi "Fișa de verificare pe teren" (formular D1.1L). În cazul "avizării parțiale", beneficiarului i se va oferi posibilitatea de a remedia situația necorespunzătoare semnalată. În acest caz, experții OJFIR vor face încă o vizită pe teren, în urma căreia rezultatul verificării poate fi "avizat" sau "avizat parțial".

Reprezentantul beneficiarului poate să formuleze observații la concluziile verificatorilor din Fişa de verificare pe teren.

Activitățile care nu au fost avizate în cadrul verificării pe teren nu vor fi incluse în Raportul de activitate (intermediar sau final) ca realizate, fiind în acest fel excluse de la plată.

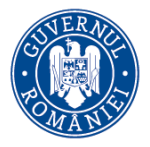

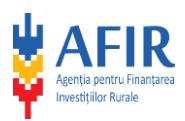

În situația în care beneficiarul dorește să solicite decontarea cheltuielilor aferente Capitolului I din Bugetul indicativ, acesta va depune în format electronic, prin aplicația OneDrive, un Raport de activitate intermediar (formular D1.2.1L). Acest Raport de activitate intermediar va fi depus în termen de 10 zile lucrătoare de la finalizarea activităților aferente Capitolului I.

Raportul de activitate intermediar va conține descrierea activităților, persoanele implicate în derularea acestora, gradul de implicare a fiecărui expert în cadrul proiectului, inclusiv numărul de ore necesar derulării activității respective, numărul participanților și rezultatele obținute, precum și documentele justificative pentru activitățile desfășurate și tipurile de materialele relevante elaborate prin proiect, aferente Capitolului I.

În cazul "avizării parțiale/neavizării", beneficiarul are posibilitatea de a reface Raportul de activitate intermediar (ținând cont de observațiile menționate în notificarea de înștiințare (formular D1.4L) preluate din Fișa de verificare a Raportului de activitate (intermediar/final) – Formular D1.3L, în termen de 5 lucrătoare zile de la primirea înștiințarii. Fluxul procedural aplicabil după redepunerea acestuia este același cu cel aferent depunerii inițiale.

Raportul de activitate intermediar poate fi redepus o singură dată. În cazul în care, după redepunerea acestuia, beneficiarul nu și-a însușit observațiile OJFIR, acestuia nu i se vor deconta cheltuielile aferente activităților cuprinse în Raportul de activitate intermediar care nu au fost avizate și care sunt menționate în Fișa de verificare a raportului de activitate.

În baza Raportului de activitate intermediar aprobat, beneficiarul poate depune la OJFIR, Dosarul Cererii de Plată, privind rambursarea cheltuielilor raportate pentru sprijinul pregătitor, aferente Capitolului I din Bugetul indicativ. Dacă beneficiarul nu depune Strategia de Dezvoltare Locală la DGDR AM – PNDR în vederea evaluării și selecției, aceste cheltuieli aferente Capitolului I din Bugetul indicativ vor fi recuperate de la beneficiar conform prevederilor Manualului de procedură pentru constatare nereguli şi recuperare datorii.

Dacă beneficiarul nu a depus Raport de activitate intermediar, atunci Raportul de activitate final va cuprinde toate activitățile Deciziei de finanțare, defalcate în funcție de fiecare capitol din Bugetul indicativ.

În termen de maxim 5 zile lucrătoare de la publicarea de către DGDR AM PNDR a Raportului de contestații cu privire la rezultatul procesului de evaluare a Strategiilor de Dezvoltare Locală (publicarea raportului prin care se stabileste eligibilitatea SDL, care poate fi: Raport de Evaluare sau Raport de Contestații pentru cei declarați neeligibili în Raportul de Evaluare), beneficiarul va depune (în format electronic prin aplicația OneDrive) un Raport de activitate final (formular D1.2L).

Raportul de activitate final va conține descrierea activităților, persoanele implicate în derularea acestora, gradul de implicare a fiecărui expert în cadrul proiectului, inclusiv numărul de ore necesar derulării activității respective, numărul participanților (în cazul în care Raportul include și activități aferente Capitolului I) și rezultatele obținute, documentele justificative pentru activitățile desfășurate și tipurile de materialele relevante elaborate prin proiect,

*Informaţiile din Ghidul Solicitantului nu pot fi utilizate în scopuri comerciale. Distribuirea acestui Ghid al Solicitantului se va* realiza în mod gratuit şi doar cu acordul MADR. Toate drepturile rezervate MADR.

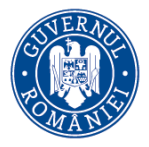

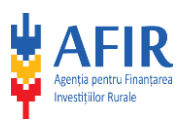

precum și activitățile care au fost bugetate pentru elaborarea SDL-ului. SDL-ul elaborat nu se depune la Raportul Final.

În cazul "avizării parțiale/neavizării", beneficiarul are posibilitatea de a reface Raportul de activitate final (ținând cont de observațiile menționate în adresa de înștiințare preluate din Fisa de verificare a Raportului de activitate (intermediar/final), în termen de 5 zile de la primirea înștiințarii. Fluxul procedural aplicabil după redepunerea acestuia este același cu cel aferent depunerii inițiale.

Raportul de activitate final poate fi redepus o singură dată. În cazul în care, după redepunerea acestuia, beneficiarul nu și-a însușit observațiile OJFIR, acestuia nu i se vor deconta cheltuielile aferente activităților cuprinse în Raportul de activitate final care nu au fost avizate și care sunt menționate în Fișa de verificare a raportului de activitate (intermediar/final).

Raportul de activitate final aprobat, precum și Raportul de evaluare a strategiilor de dezvoltare locală (respectiv Raportul de contestații cu privire la rezultatul procesului de evaluare a SDL, dacă este cazul) emis de MADR DGDR AM PNDR (din care reiese că strategia de dezvoltare locală depusă a fost declarată eligibilă) reprezintă documente obligatorii de plată pentru cheltuielile aferente elaborării SDL (Capitolul II din Bugetul Indicativ).

În cazul în care SDL nu este declarată eligibilă de către AM PNDR, cheltuielile privind elaborarea strategiei din cadrul Capitolului II nu vor putea fi solicitate la plată de către beneficiar.

## <span id="page-39-0"></span>**4.3 Achiziții**

Beneficiarii au obligația de a derula procedurile de achiziții în conformitate cu prevederile Instrucțiunilor privind achizițiile publici/privați, anexă la Decizia de finanțare.

Beneficiarii parteneriate public – private constituite în baza OG nr. 26/2000, cu modificările și completările ulterioare (GAL –urile) îndeplinesc calitatea de Autoritate Contractantă, conform prevederilor art. 4 din Legea 98/ 2016, cu modificările și completările ulterioare.

În cadrul Instrucțiunilor privind achizițiile publici/privați sunt prevăzute cerințele privind derularea achizițiilor, cu respectarea legislației aplicabile și a regulilor procedurale impuse de Autoritatea Contractantă.

## <span id="page-39-1"></span>**4.4 Plata**

În cadrul submăsurii 19.1, nu se acordă plată în avans.

Pentru solicitarea de rambursare a cheltuielilor eligibile, beneficiarii submăsurii 19.1 vor respecta prevederile Instrucțiunilor privind plățile aferente submăsurii 19.1, anexă la Decizia de finanțare.

Depunerea cererilor de plată se poate realiza astfel:

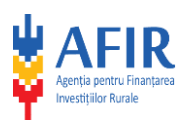

- $\triangleright$  Cheltuielile prevăzute la Capitolul I din Bugetul Indicativ pot fi solicitate la plată după finalizarea tuturor activităților propuse în cadrul acestui capitol, în termen de maxim 10 de zile de la aprobarea Raportului de activitate intermediar în care au fost menționate toate aceste activități. Ulterior, în cazul în care Strategia de Dezvoltare Locală nu este depusă pentru evaluare și selecție la AM PNDR, se va proceda la recuperarea sprijinului financiar.
- Cheltuielile de elaborare a Strategiei de Dezvoltare Locală, prevăzute la Capitolul II din Bugetul indicativ, vor fi rambursate numai în situația în care Strategia de Dezvoltare Locală este declarată eligibilă de către DGDR AM PNDR. Cererea de plată aferentă cheltuielilor legate de elaborarea strategiei trebuie depusă de beneficiarii submăsurii 19.1 în termen de 10 de zile de la aprobarea Raportului de activitate final de către OJFIR.
- În cazul în care beneficiarul nu dorește să depună un Dosar Cerere de Plată distinct (o tranșă distinctă) pentru cheltuielile aferente Capitolului I, are posibilitatea de a solicita toate cheltuielile aferente proiectului într-un singur DCP (tranșă unică), cu respectarea termenului prevăzut la punctul anterior.
- $\triangleright$  În situația în care strategia nu este eligibilă, dar prin Raportul de activitate final sunt avizate de către AFIR acțiunile aferente Capitolului I (activități de consultare, animare și grupuri de lucru în vederea elaborării SDL) și beneficiarul nu a depus un Raport de activitate intermediar pentru a solicita plata activităților aferente Capitolului I, atunci beneficiarul, în baza avizării acestor acțiuni în cadrul Raportului de activitate final, poate solicita la plată din partea AFIR, aceste categorii de cheltuieli aferente Capitolului I al Bugetului indicativ, în maxim 10 de zile de la aprobarea Raportului final de activitate.
- $\triangleright$  În situația în care nu sunt solicitate cheltuieli în cadrul capitolului 1, dovada efectuării activităților minime obligatorii se realizează prin prezentarea acestora în Raportul final de activitate și anexarea documentelor justificative aferente.

Termenul de rambursare a cheltuielilor eligibile aferente unui Dosar de cerere de plată este de maxim 90 zile calendaristice de la data încărcării respectivei cereri de plată în sistemul online al AFIR prin accesarea aplicației "OneDrive" și înregistrării acesteia.

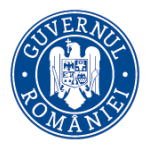

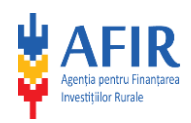

### **Capitolul 5 - Informații utile**

### <span id="page-41-1"></span><span id="page-41-0"></span>**5.1 Link-uri utile**

Pe pagina de internet a AFIR (www.afir.info**)** se pot consulta și descărca:

- **Actele normative utile;**
- **Fișa submăsurii 19.1;**
- **Ghidul submăsurii 19.1 și anexele acestuia;**
- **Cererea de finanțare și anexele acesteia;**
- **Informații privind materiale și activități de informare de tip publicitar pentru beneficiarii submăsurii 19.1;**
- **Decizia de finanțare pentru submăsura 19.1 și anexele acesteia;**

#### <span id="page-41-2"></span>**5.2 Dicționar**

**AFIR** – Agentia pentru Finanțarea Investițiilor Rurale, instituție publică cu personalitate juridica, subordonată Ministerului Agriculturii și Dezvoltarii Rurale – scopul AFIR îl constituie derularea Fondului European Agricol pentru Dezvoltare Rurală, atât din punct de vedere tehnic, cât și financiar;

**Beneficiar** – organizație publică sau privată care preia responsabilitatea realizării unui proiect și pentru care a fost emisă o Decizie de finanțare de către AFIR, pentru accesarea fondurilor europene prin FEADR;

**Cererea de finan**ț**are** – document depus de către un solicitant în vederea obținerii sprijinului financiar nerambursabil;

**Decizia de finan**ț**are –** document cadru care reglementează acordarea fondurilor nerambursabile între AFIR și beneficiarul fondurilor nerambursabile;

**Cofinan**ț**area publică** – reprezintă fondurile nerambursabile alocate proiectelor prin FEADR; aceasta este asigurată prin contributia Uniunii Europene si a Guvernului României;

**Eligibil** – care îndeplinește criteriile și condițiile precizate în Ghidul Solicitantului, Cererea de finantare pentru FEADR;

**Evaluarea** – reprezintă acțiunea procedurală prin care documentația pentru care se solicită finanțare este analizată pentru verificarea îndeplinirii criteriilor de eligibilitate și pentru selectarea proiectului, în vederea contractării;

**FEADR** – Fondul European Agricol pentru Dezvoltare Rurală, este un instrument de finanțare creat de Uniunea Europeană pentru implementarea Politicii Agricole Comune;

**Fișa măsurii** – reprezintă documentul care descrie motivația sprijinului financiar nerambursabil oferit, obiectivele măsurii, aria de aplicare și acțiunile prevăzute, tipul de investiții/servicii, mentionează categoriile de beneficiari și tipul sprijinului;

**Fonduri nerambursabile** – reprezintă fondurile acordate unei persoane fizice sau juridice în baza unor criterii de eligibilitate pentru realizarea de investiții/servicii încadrate în aria de finantare a Măsurii și care nu trebuie returnate – singurele excepții sunt nerespectarea condițiilor contractuale și nerealizarea investiției/serviciului conform proiectului aprobat de AFIR.

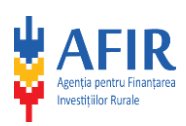

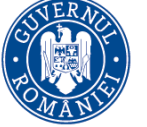

**MADR** – Ministerul Agriculturii si Dezvoltarii Rurale;

**M**ă**sura** – definește aria de finantare prin care se poate realiza cofinanțarea proiectelor (reprezinta o suma de activități cofinanțate prin fonduri nerambursabile);

**PNDR** – Programul National de Dezvoltare Rurală este documentul pe baza căruia va putea fi accesat Fondul European Agricol pentru Dezvoltare Rurală și care respectă liniile directoare strategice de dezvoltare rurală ale Uniunii Europene;

**Potențial beneficiar (solicitant)** – reprezintă o persoană juridică care este eligibilă (care îndeplineste toate condițiile impuse prin FEADR) pentru accesarea fondurilor europene, dar care nu a încheiat înca o decizie de finanțare cu AFIR;

**Reprezentantul legal** – reprezentant al proiectului care semnează Decizia de finanțare (în cazul în care cererea va fi selectată);

**Valoare eligibil**ă **a proiectului** – reprezintă suma cheltuielilor pentru servicii care se încadrează în Lista cheltuielilor eligibile precizată în prezentul ghid și care pot fi decontate prin FEADR;

**Valoarea neeligibilă a proiectului** – reprezintă suma cheltuielilor care nu se încadrează în Lista indicativă a cheltuielilor eligibile precizată în prezentul ghid și, ca atare, nu pot fi decontate prin FEADR; cheltuielile neeligibile nu vor fi luate în calcul pentru stabilirea procentului de cofinanțare publică; cheltuielile neeligibile vor fi suportate integral, din punct de vedere financiar de către beneficiarul proiectului;

**Valoare totală a proiectului** – reprezintă suma cheltuielilor eligibile și neeligibile pentru servicii;

<span id="page-42-0"></span>**Zi** – zi lucrătoare, cu excepţia cazurilor în care se prevede expres că este zi calendaristică.

## **5.3 Dicționar de specialitate**

Abordare "bottom up" (de jos în sus) - Participarea activă a populației locale în procesul de planificare, luare a deciziilor și implementare a strategiilor necesare dezvoltării zonei;

**Animator** - Persoana care identifică problemele din spatiul rural, propune soluții pentru rezolvarea lor, promovează oportunități de finanțare;

**GAL (Grup de Acțiune Locală)** - parteneriat public-private alcătuit din reprezentanți ai sectoarelor public, privat și societate civilă;

**LEADER** - Măsură în cadrul PNDR ce are ca obiectiv dezvoltarea comunităților rurale ca urmare a implementării strategiilor elaborate de GAL (provine din limba franceză: *Liaison Entre Actions de Développement de l' Economie Rurale* - Legături între Acțiuni pentru Dezvoltarea Economiei Rurale*);*

**DLRC** – Dezvoltarea locală plasată sub responsabilitatea comunității, denumirea LEADER, conform art.3, pct.15, din Reg. UE 2021/2115;

**Networking (interconectare)** - Crearea unei rețele din parteneriatele public-private în vederea schimbului de experiență și bune practici;

**Strategie de Dezvoltare Locală** - Document elaborat în baza nevoilor identificate la nivel local, care stabilește resursele, prioritățile și acțiunile necesare dezvoltării teritoriului acoperit de parteneriat;

**SL – AFIR** – Serviciul LEADER din cadrul Agenției pentru Finanțarea Investițiilor Rurale.

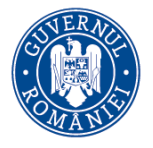

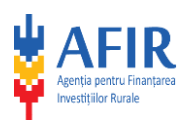

### <span id="page-43-0"></span>**5.4 AFIR în sprijinul dumneavoastră**

Fiecare cetățean al României, care se încadrează în aria de finanțare a Măsurilor din cadrul FEADR, are dreptul să beneficieze de fondurile europene nerambursabile pentru finanțarea propriilor proiecte pentru dezvoltare rurală. AFIR va sta la dispozitie de luni pâna joi între orele 8:30 și 17:00 și vineri între orele 08.30 și 14:30 pentru a vă acorda informații privind Programul FEADR, dar și pentru a primi propunerile sau sesizările dumneavoastră privind derularea FEADR.

Experții AFIR vă pot acorda, pe loc sau în termenul legal (maxim 30 de zile), orice informație necesară în demersul dumneavoastră pentru accesarea fondurilor europene. Însa, nu uitați că experții AFIR nu au voie să acorde consultanță privind realizarea proiectului. Echipa AFIR vă poate ajuta ori de câte ori aveti o plângere, o reclamație sau o petiție privind o situație care intră în aria de competentă a AFIR. De asemenea, în cazul în care considerați că sunteti nedreptățit, defavorizat sau sesizați posibile neregularități în derularea FEADR, nu ezitați să vă adresați în scris AFIR, pentru soluționarea problemelor.

AFIR, prin cele 8 Centre Regionale și cele 41 de Oficii Județene, vă ajută să primiți finanțare nerambursabilă pentru proiectul dumneavoastră. Dacă întâmpinați greutăți sau considerați că sunteți defavorizat în accesarea fondurilor europene ne puteți contacta folosind următoarele adrese: București, Str. Știrbei Vodă, nr. 43, sector 1, e-mail: [reclamatii@afir.info](mailto:reclamatii@afir.info), [sesizari@afir.info](mailto:sesizari@afir.info) .

#### **Atenție!**

Pentru a putea demara investigațiile și aplică eventuale sancțiuni, reclamația sau sesizarea trebuie să fie explicită, să conțină informații concrete, verificabile și să conțină datele de contact ale persoanei care a întocmit respectiva reclamație sau sesizare.

#### **5.5 ANEXE GHID**

- Anexa nr. 1 Cererea de finanțare
- Anexa nr. 2 Decizie de finanțare
- Anexa nr. 12 Lista cu spațiul eligibil LEADER (UAT orașe mici cu o populație de maximum 20.000 locuitori și UAT - comune)
- Anexa nr. 13 Lista cu zonele albe, la nivelul spațiului eligibil LEADER